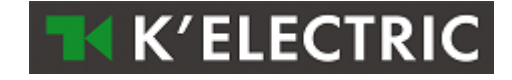

# **M-Bus Protokoll**

# **für Elektronische Zähler**

# Technische Beschreibung

Version 2.2

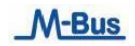

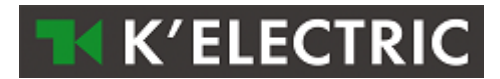

# **Inhaltsverzeichnis**

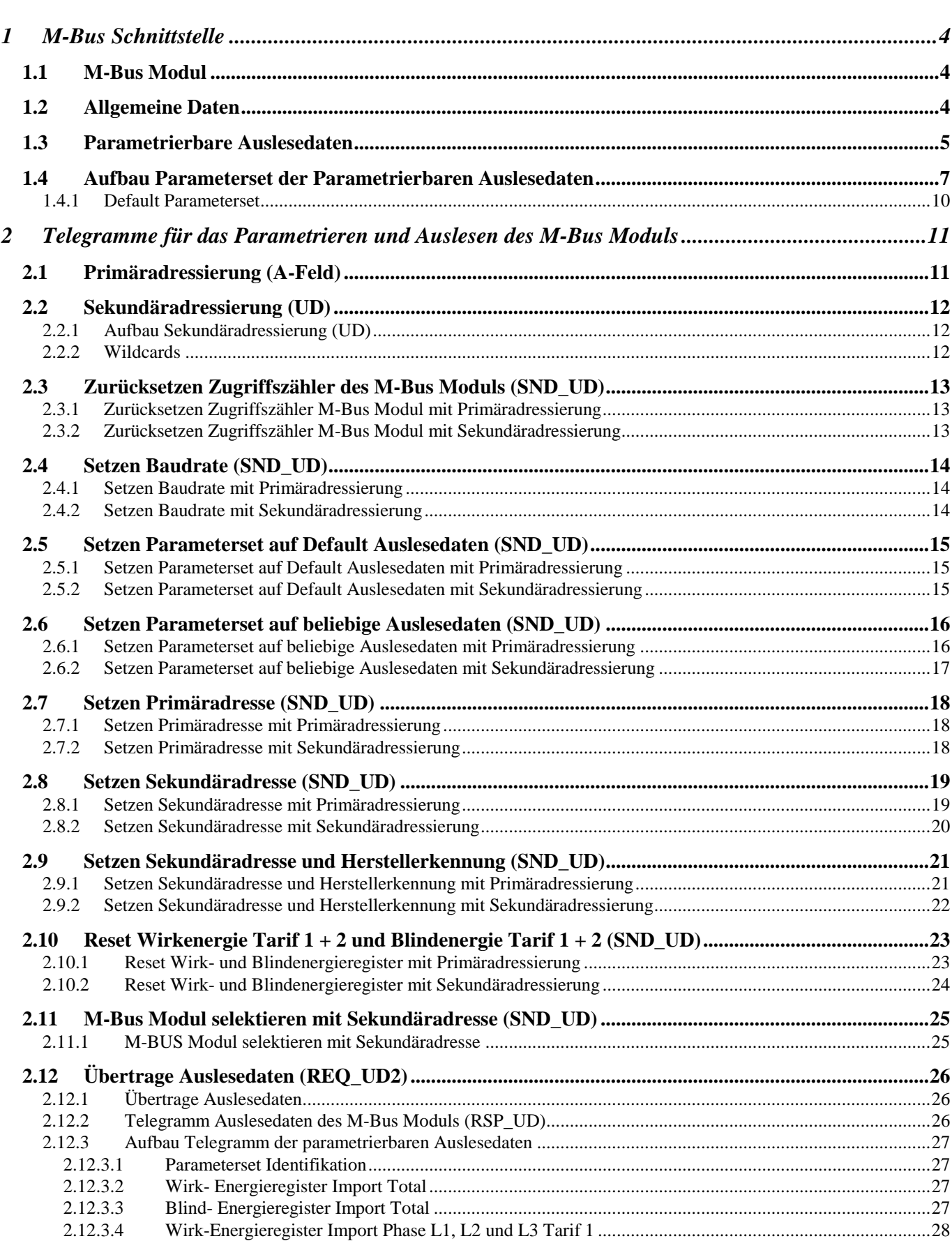

#### 2.12.3.5 Wirk-Energieregister Import Total Tarif 1 [................................................................................................28](#page-27-1) 2.12.3.6 [Wirk-Energieregister Import Phase L1 , L2 und L3 Tarif 2](#page-27-2) ......................................................................28 2.12.3.7 Wirk-Energieregister Import Total Tarif 2 [................................................................................................28](#page-27-3) 2.12.3.8 [Wirk-Energieregister Export Phase L1, L2 und L3 Tarif 1](#page-28-0) .......................................................................29 2.12.3.9 Wirk-Energieregister Export Total Tarif 1 [................................................................................................29](#page-28-1) 2.12.3.10 [Wirk-Energieregister Export Phase L1, L2 und L3 Tarif 2](#page-28-2) .......................................................................29 2.12.3.11 Wirk-Energieregister Export Total Tarif 2 [................................................................................................29](#page-28-3) 2.12.3.12 [Blind-Energieregister Import Phase L1, L2 und L3 Tarif 1](#page-29-0) ......................................................................30 2.12.3.13 Blind-Energieregister Import Total Tarif 1 [...............................................................................................30](#page-29-1) 2.12.3.14 [Blind-Energieregister Import Phase L1, L2 und](#page-29-2) L3 Tarif 2 ......................................................................30 2.12.3.15 Blind-Energieregister Import Total Tarif 2 [...............................................................................................30](#page-29-3) 2.12.3.16 [Blind-Energieregister Export Phase L1, L2 und L3 Tarif 1](#page-30-0) ......................................................................31 2.12.3.17 Blind-Energieregister Export Total Tarif 1 [...............................................................................................31](#page-30-1) 2.12.3.18 [Blind-Energieregister Export Phase L1, L2 und L3 Tarif 2](#page-30-2) ......................................................................31 2.12.3.19 Blind-Energieregister Export Total Tarif 2 [...............................................................................................31](#page-30-3) 2.12.3.20 [Aktuelle Wirk-Leistung Phase L1, L2 und L3...........................................................................................32](#page-31-0) 2.12.3.21 [Aktuelle Wirk-Leistung Total....................................................................................................................32](#page-31-1) 2.12.3.22 Aktuelle Blind-Leistung Phase L1, L2 und L3 [..........................................................................................32](#page-31-2) 2.12.3.23 [Aktuelle Blind-Leistung Total...................................................................................................................32](#page-31-3) 2.12.3.24 Aktuelle Schein- Leistung Phase L1, L2 und L3 [.......................................................................................33](#page-32-0) 2.12.3.25 Aktuelle Schein- [Leistung Total................................................................................................................33](#page-32-1) 2.12.3.26 Aktuelle Spannung Phase L1, L2 und L3 [..................................................................................................33](#page-32-2) 2.12.3.27 [Aktuelle Spannung Total beim 1 phasigen Zähler.....................................................................................34](#page-33-0) 2.12.3.28 Aktueller Strom Phase L1, L2 und L3 [.......................................................................................................34](#page-33-1) 2.12.3.29 [Aktueller Strom Total................................................................................................................................34](#page-33-2) 2.12.3.30 [Aktueller Formfaktor Phase L1, L2 und L3 \(cos Phi\)](#page-34-0) ...............................................................................35 2.12.3.31 Aktueller Formfaktor Total (cos Phi) [........................................................................................................35](#page-34-1) 2.12.3.32 [Aktuelle Netzfrequenz...............................................................................................................................35](#page-34-2) 2.12.3.33 [Staus Byte 4 \(Range Overflow\).................................................................................................................35](#page-34-3) 2.12.3.34 [Momentan aktueller Tarif..........................................................................................................................36](#page-35-0) **2.13 Übertrage Fehler Flags (REQ\_UD1) [......................................................................................................37](#page-36-0)** 2.13.1 [Übertrage Fehlerflags.........................................................................................................................................37](#page-36-1) 2.13.2 Telegramm Fehler Flags (RSP\_UD) [..................................................................................................................37](#page-36-2) 2.13.3 [Aufbau Fehler Flag Datenübertragung Zähler –](#page-37-0) M-Bus Kommunikations-modul .............................................38 2.13.4 [Aufbau Fehler Flag M-Bus Schnittstellen Modul...............................................................................................38](#page-37-1) **2.14 Initialisierung M-Bus Modul (SND\_UD2) [.............................................................................................39](#page-38-0)** 2.14.1 Initialisierung M-BUS Modul [............................................................................................................................39](#page-38-1)

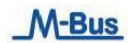

**K'ELECTRIC** 

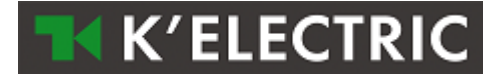

# <span id="page-3-0"></span>**1 M-Bus Schnittstelle**

Beschreibung der M-Bus Schnittstelle und der verschiedenen Ausführungsvarianten. Der statische Ein- und Dreiphasen-Wechselstromzähler kann mit einem M-Bus Kommunikationsmodul ausgerüstet werden.

Das M-Bus Kommunikationsmodul (in einem speziellen 1 Modul DIN Gehäuse) wird direkt neben dem Zähler montiert. Hierbei ist darauf zu achten, dass die IR-Schnittstellen von Zähler und Kommunikationsmodul gegenüber liegen.

## <span id="page-3-1"></span>**1.1 M-Bus Modul**

- M-Bus Modul nach EN1434
- Verdrahtung über verdrillte Zweidrahtleitung YCYM oder J.Y(St)Y 2 x 2 x 0.8 mm.
- 2 Schraubklemmen am M-Bus Modul.
- Die Datenübertragungsgeschwindigkeit kann zwischen 300 Baud und 9600 Baud gewählt werden.
- Die Parametrierung des Moduls erfolgt über den M-Bus. Die Parameter werden im M-Bus Modul dauerhaft gespeichert.
- Bei Spannungsausfall werden alle Registerdaten im M-Bus Modul gespeichert (uP FLASH).
- Datenübertragung nach IEC 870-5
	- o Bitserielle asynchrone (Start- Stopp-) Übertragung: halbduplex.
	- o Daten- Übertragungsgeschwindigkeit sind zwischen 300, 600, 1200, 2400, 4800 und 9600 Baud wählbar.
	- o Zeichenformat: 11 Bit pro Charakter (1 Start, 8 Datenbit, 1 Paritätsbit [even] und 1 Stoppbit).
	- o Bitfolge: das Datenbit mit niedrigster Wertigkeit wird zuerst behandelt.
	- o Zeichensicherung mit Paritätsbit, gerade Parität.
	- o Blocksicherung mit Block-Checksumme.
- Stromaufnahme des M-Bus Moduls < 2.6 mA. Das entspricht zwei Standardlasten.

## <span id="page-3-2"></span>**1.2 Allgemeine Daten**

#### *Adressierung:*

Damit mit einem M-Bus Kommunikatioonsmodul im M-Bus Netz eine Verbindung aufgebaut werden kann, benötigt es eine eindeutige Adresse.

Das M-Bus Modul besitzt zwei Adressierungsarten; eine Adressierung mit Sekundäradresse und eine mit Primäradresse.

Die Sekundäradresse ist 8 stellig (00000000-99999999) und kann im Betrieb über den M-Bus beliebig gewählt werden.

Die Primäradresse kann zwischen 0 und 250 beliebig gewählt werden. Sie ist ebenfalls über den M-Bus einstellbar.

Beide Adressen - sowohl Primär- als auch Sekundäradresse - dürfen in einem M-Bus-System nur einmal vorkommen.

#### *Baudrate:*

Die Baudrate kann im Betrieb über den M-Bus eingestellt werden. Es können 300, 600, 1200, 2400, 4800 oder 9600 Baud ausgewählt werden.

#### *Auslesedaten:*

Die Auslesedaten können beliebig über den M-Bus gewählt werden (Gruppierung beachten).

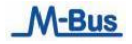

# <span id="page-4-0"></span>**1.3 Parametrierbare Auslesedaten**

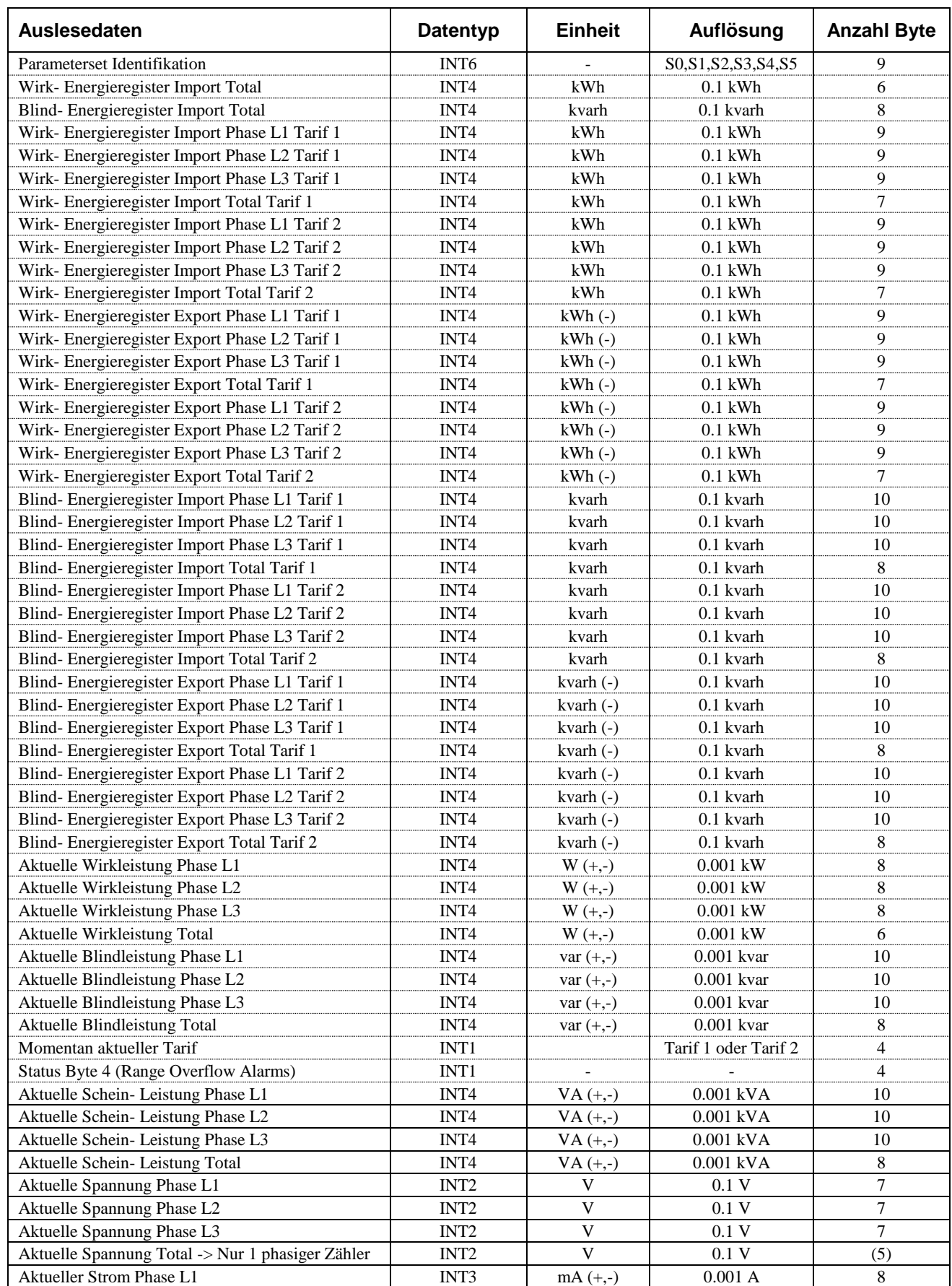

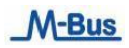

#### M-Bus Protokoll - Technische Beschreibung

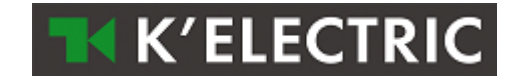

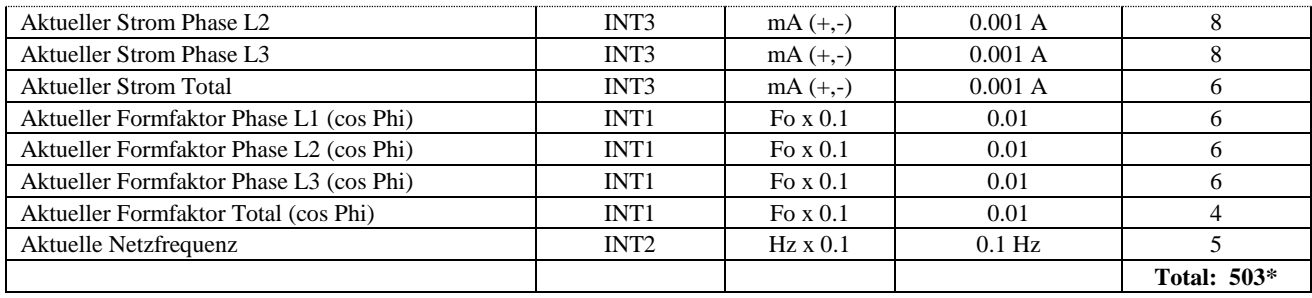

**\* Beachte:** Die Länge des Datentelegramms kann im Maximum 234 Byte betragen. Es können nicht mehr als 234 Byte in einem Datentelegramm parametriert werden.

> Möchte man mehr als 234 Byte auslesen, muss man nach der ersten Auslesung die Parameterset- Identifikation (Siehe Aufbau Parameterset der parametrierbaren Auslesedaten) im M-BUS Modul neu setzen und nach 1 – 2 Sekunden können die neuen Daten gelesen werden.

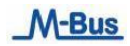

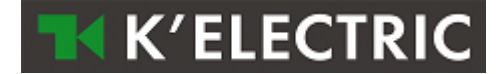

## <span id="page-6-0"></span>**1.4 Aufbau Parameterset der Parametrierbaren Auslesedaten**

Aufbau der Parameterset- Identifikation für die Auslesedaten

Die Parameterset Identifikation ist ein INT6 (6 Byte) Typ

 $\Rightarrow$  S0S1S2S3S4S5 <=

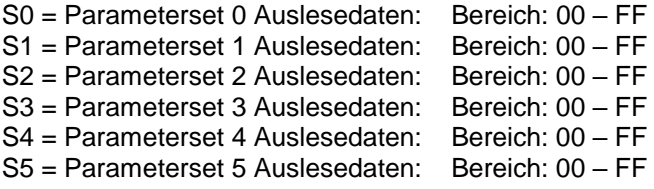

#### **S0 = Parameterset 0**

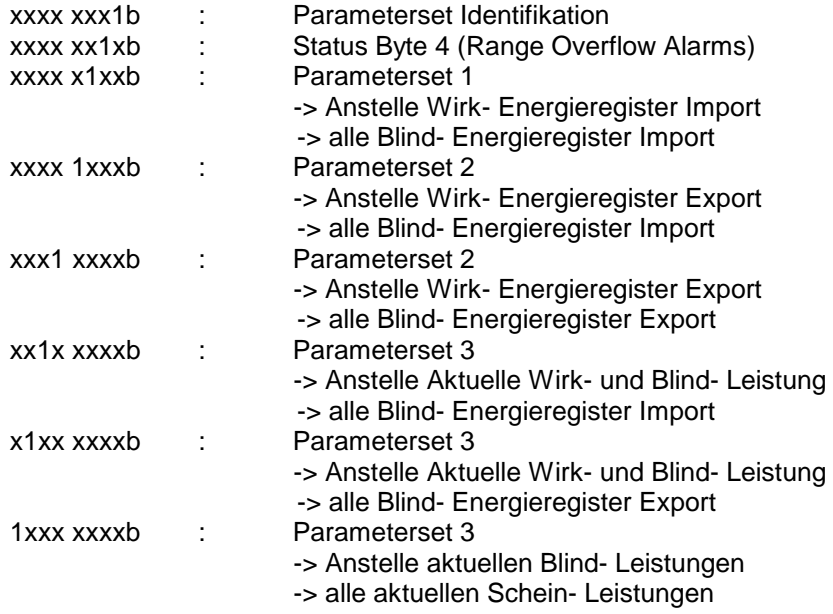

#### **S1 = Parameterset 1**

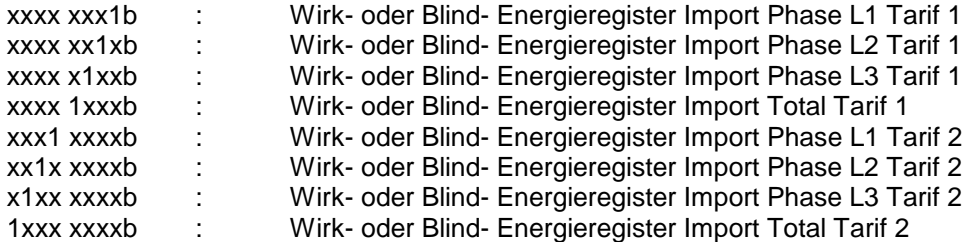

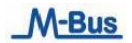

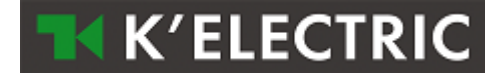

#### **S2 = Parameterset 2**

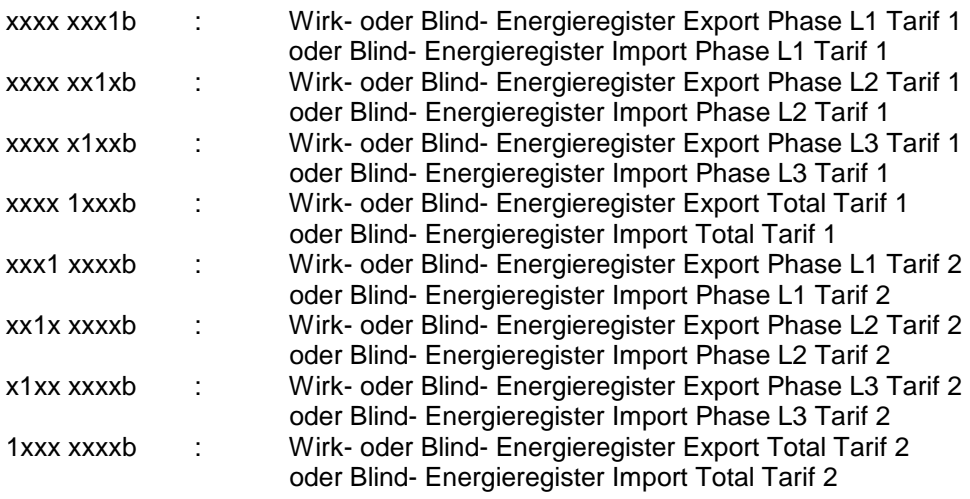

#### **S3 = Parameterset 3**

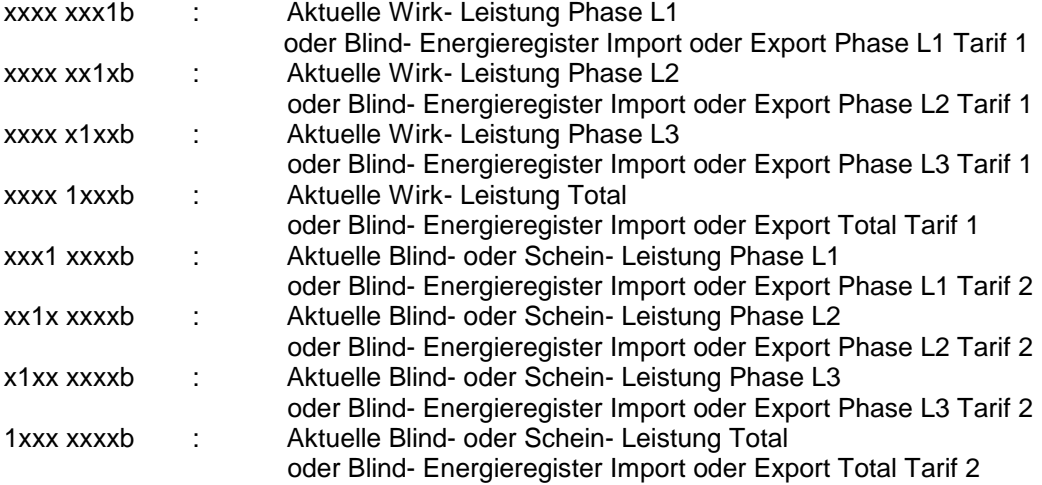

#### **S4 = Parameterset 4**

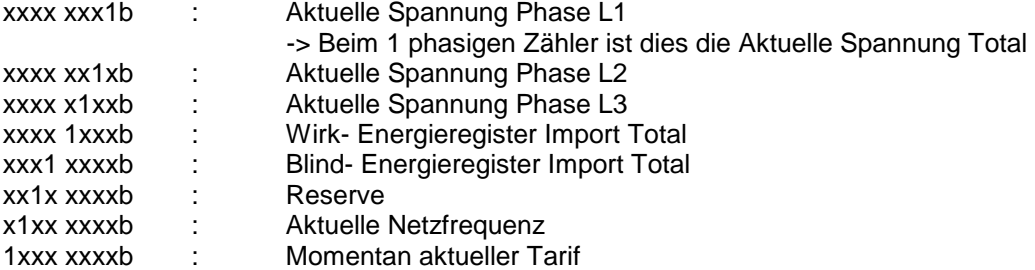

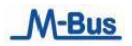

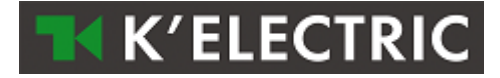

#### **S5 = Parameterset 5**

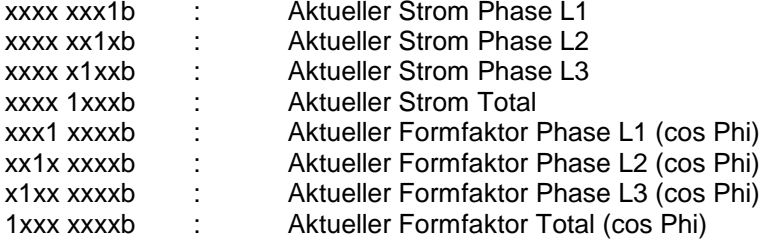

#### **Beispiel:**

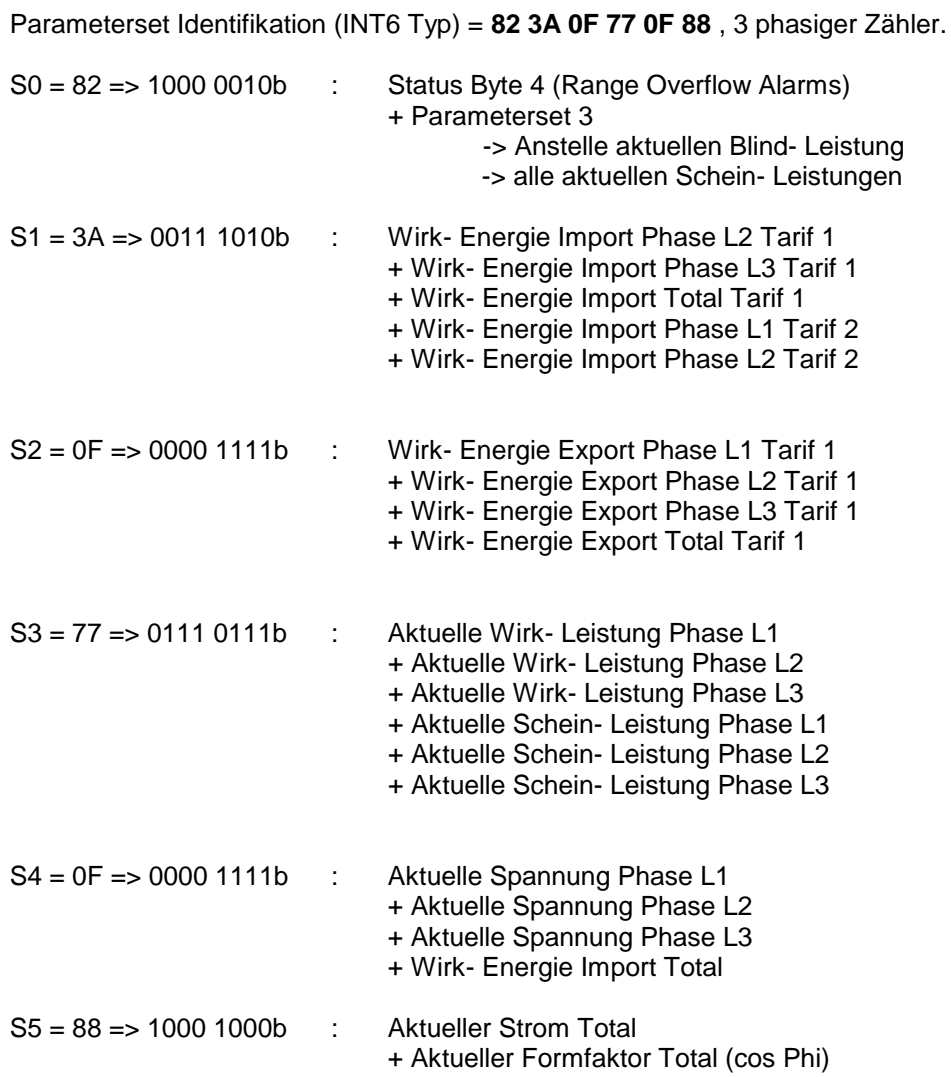

# **K'ELECTRIC**

## <span id="page-9-0"></span>**1.4.1 Default Parameterset**

Dieses Parameterset wird bei der Fabrikation automatisch geladen.

Ebenfalls wird dieses Parameterset geladen mit dem Telegramm "Setzen Parameterset auf Default Auslesedaten"

#### **Default Parameterset Identifikation (INT6 Typ) = 0B FF 88 FF 9F 0F**

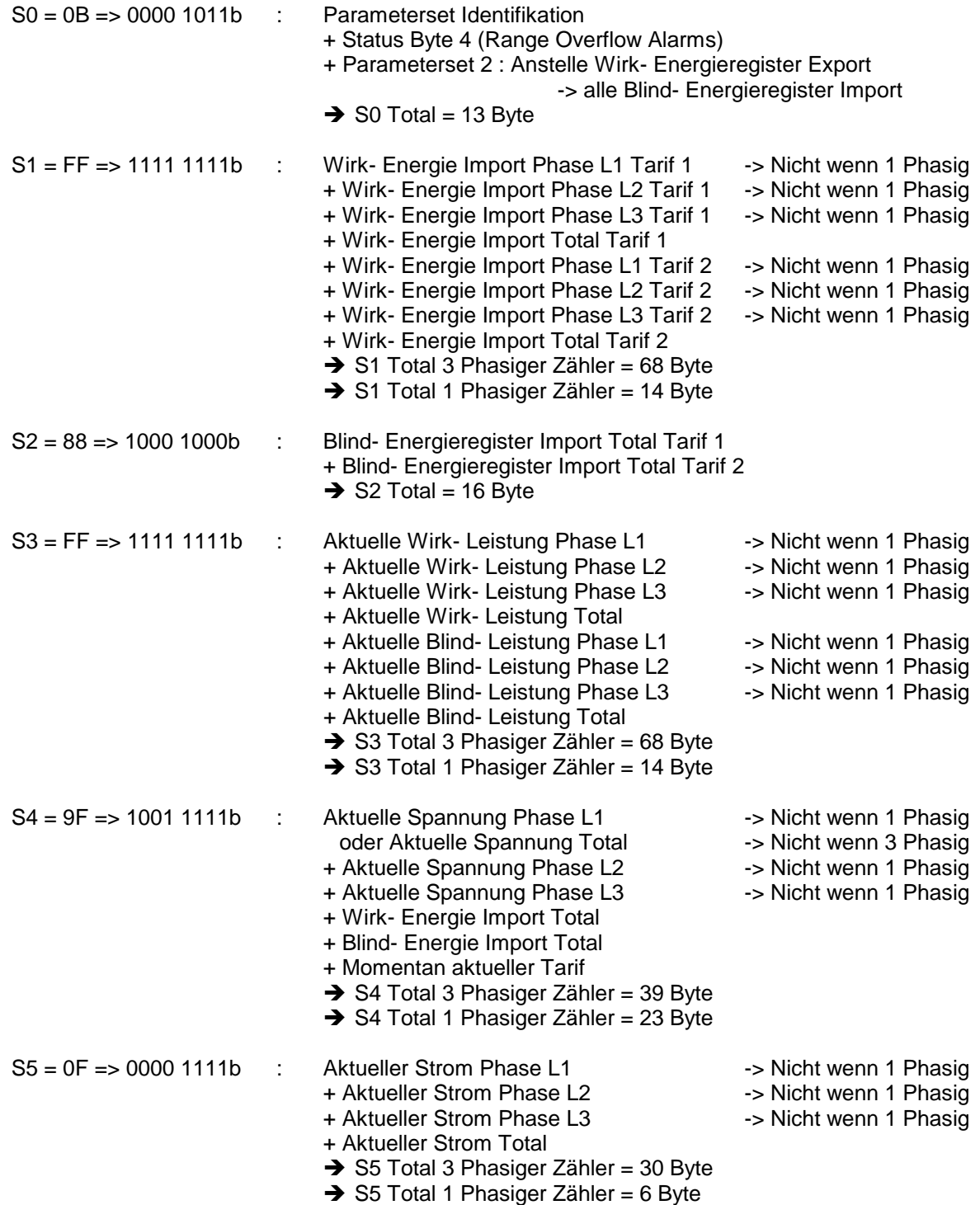

*Total: 3 phasiger Zähler = 224 Byte und 1 phasiger Zähler = 86 Byte.*

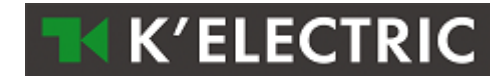

# <span id="page-10-0"></span>**2 Telegramme für das Parametrieren und Auslesen des M-Bus Moduls**

Beschreibung aller möglichen M-Bus Telegramme

## <span id="page-10-1"></span>**2.1 Primäradressierung (A-Feld)**

Das A-Feld (Adress-Feld) enthält die Primäradresse des M-Bus Moduls und wird verwendet, um das M-Bus Modul zu identifizieren.

Das A-Feld kann einen Wert von 0 – 255 beinhalten.

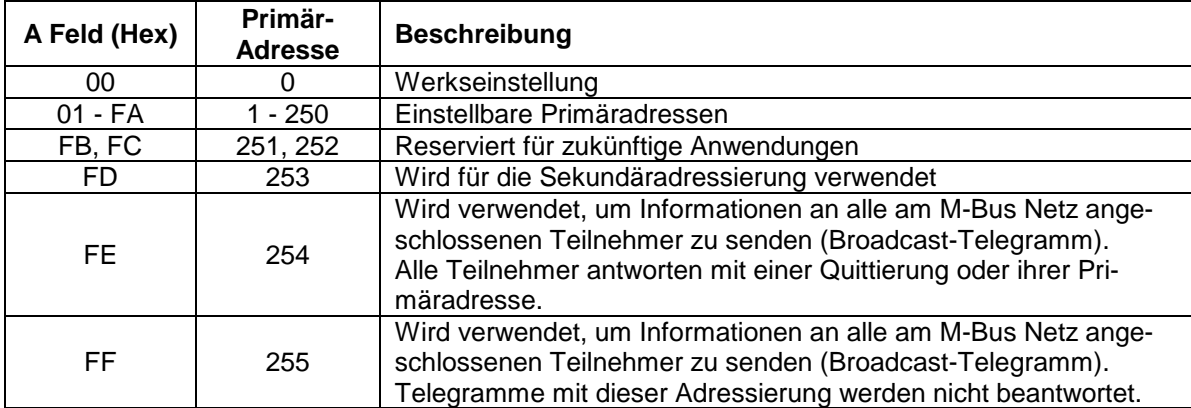

#### **Aufbau Primäradressierung (A-Feld)**

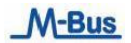

## <span id="page-11-0"></span>**2.2 Sekundäradressierung (UD)**

Ist im A-Feld "FD" gesetzt, erfolgt die Identifizierung des M-Bus Moduls über die Sekundäradressierung (UD):

## <span id="page-11-1"></span>**2.2.1 Aufbau Sekundäradressierung (UD)**

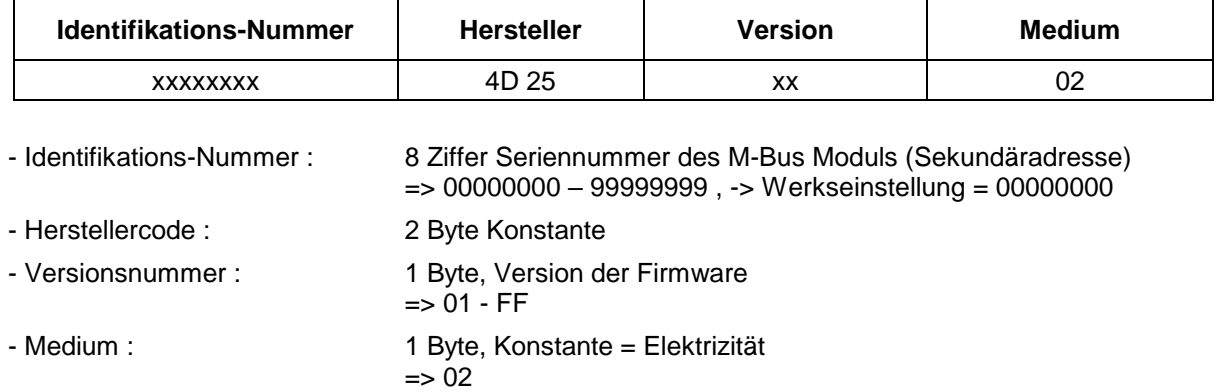

#### <span id="page-11-2"></span>**2.2.2 Wildcards**

Das angesprochene M-Bus Modul reagiert nur auf Anforderungen, wenn die konstanten Parameter (Hersteller, Version, Medium) und die Identifikationsnummer mit den übergebenen Parameter übereinstimmen. In allen von diesen 4 Parametern sind "Wildcards" (Platzhalter für beliebige Zeichen) erlaubt. Das Wildcard-Zeichen ist das Zeichen "F"

Bei den konstanten Parametern dürfen keine einzelnen Wildcards verwendet werden.

#### **Beispiel:**

M-Bus Modul: Identifikations-Nummer = 12345678, Hersteller = XX, Version = 12, Medium = 02

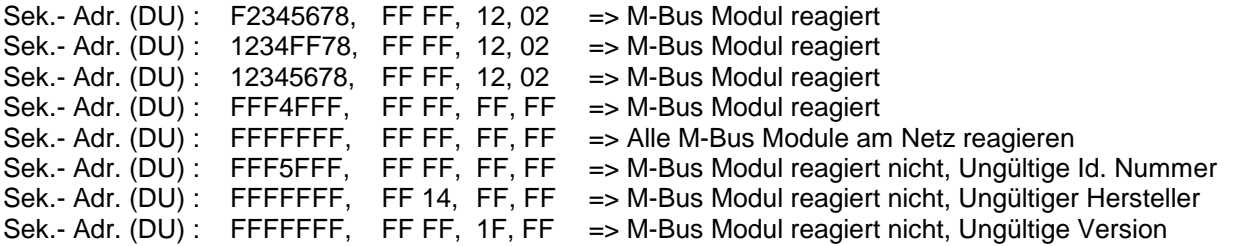

**K'ELECTRIC** 

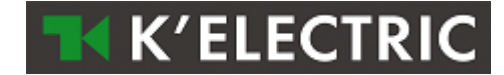

## <span id="page-12-0"></span>**2.3 Zurücksetzen Zugriffszähler des M-Bus Moduls (SND\_UD)**

Mit diesem Telegramm wird im M-Bus Modul der Zugriffszähler auf "0" gesetzt.

Das M-Bus Modul bestätigt den korrekten Empfang mit der Einzel-Charakter-Quittierung (ACK = E5). Wenn das Telegramm nicht richtig empfangen wurde, wird vom M-Bus Modul keine Quittierung gesendet.

#### <span id="page-12-1"></span>**2.3.1 Zurücksetzen Zugriffszähler M-Bus Modul mit Primäradressierung**

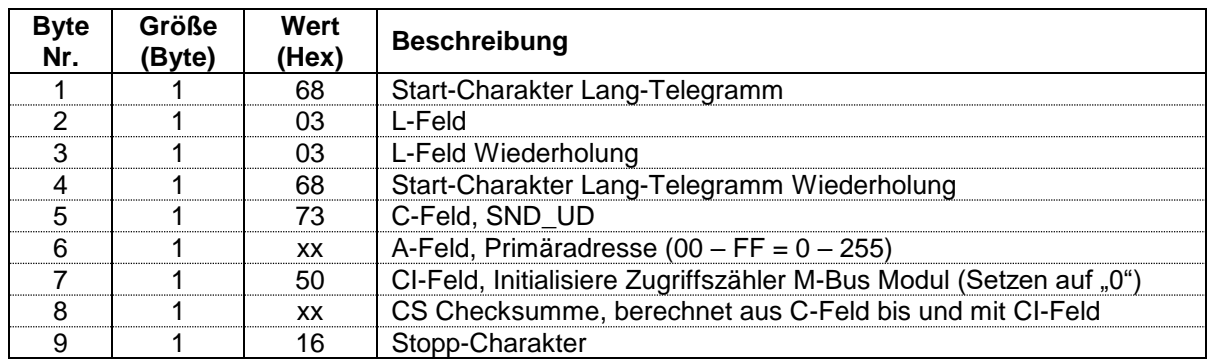

Um bei allen M-Bus Modulen am Netz gleichzeitig den Zugriffszähler auf "0" zu setzen, ist im A-Feld als Primäradresse 255 (Hex = FF) zu verwenden. Die M-Bus Module senden dann aber keine Quittierung.

#### <span id="page-12-2"></span>**2.3.2 Zurücksetzen Zugriffszähler M-Bus Modul mit Sekundäradressierung**

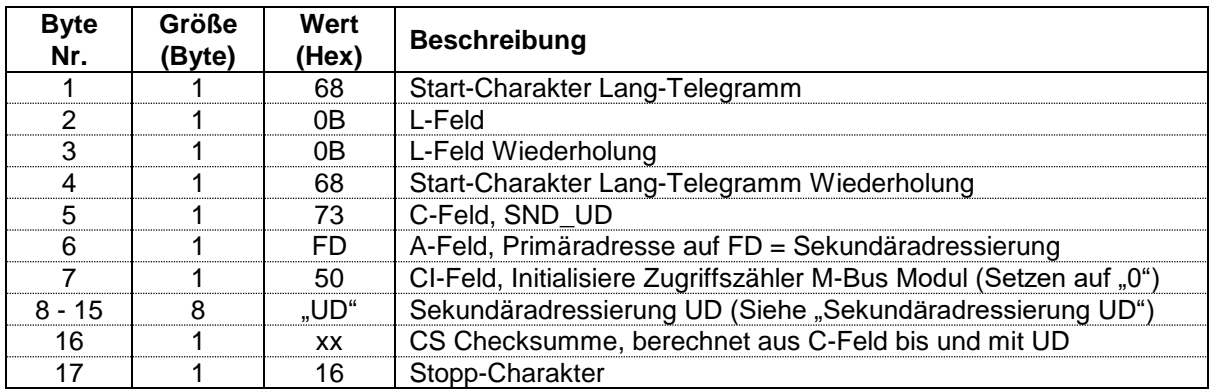

## <span id="page-13-0"></span>**2.4 Setzen Baudrate (SND\_UD)**

Mit diesem Telegramm wird im M-Bus Modul die gewünschte Baudrate gesetzt.

Das M-Bus Modul bestätigt den korrekten Empfang mit der Einzel-Charakter-Quittierung (ACK = E5). Wenn das Telegramm nicht richtig empfangen wurde, dann wird vom M-Bus Modul keine Quittierung gesendet.

Die Einzel-Charakter-Quittierung (ACK) wird vom M-Bus Modul mit der alten Baudrate gesendet. Sobald "ACK" gesendet ist, schaltet das M-Bus Modul auf die neu eingestellte Baudrate um.

<span id="page-13-1"></span>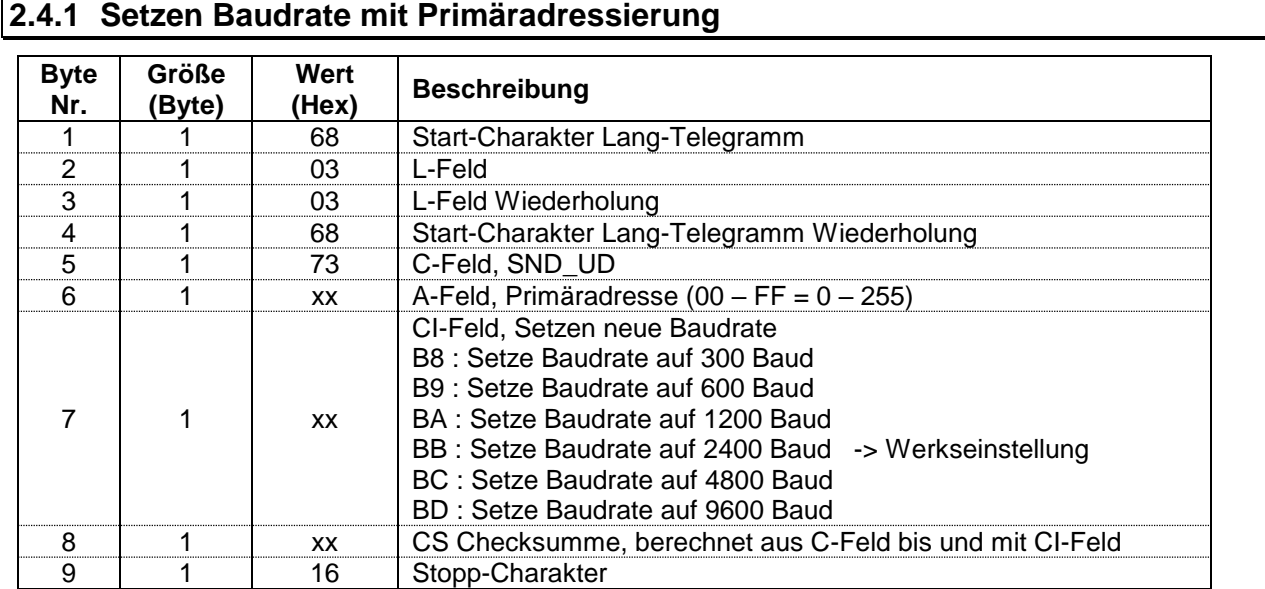

Um bei allen M-Bus Modulen am Netz gleichzeitig die neue Baudrate zu setzen, ist im A-Feld als Primäradresse 255 (Hex = FF) zu verwenden. Die M-Bus Module senden dann aber keine Quittierung.

#### <span id="page-13-2"></span>**2.4.2 Setzen Baudrate mit Sekundäradressierung**

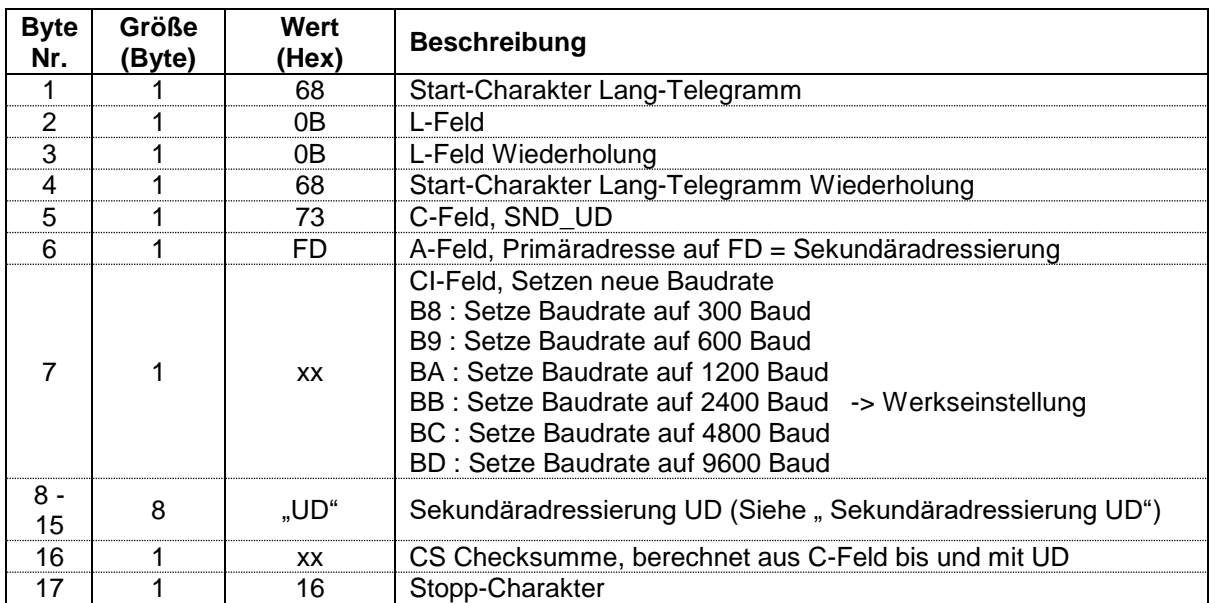

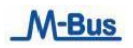

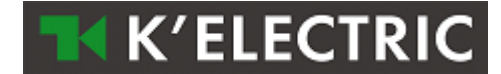

## <span id="page-14-0"></span>**2.5 Setzen Parameterset auf Default Auslesedaten (SND\_UD)**

Mit diesem Telegramm kann das Default Parameterset für die Auslesedaten gesetzt werden. (Siehe unter " Parametrierbare Auslesedaten").

Aufbau des Default Parametersets siehe unter "Aufbau der Parameterset-Identifikation für die Auslesedaten"

Das M-Bus Modul bestätigt den korrekten Empfang mit der Einzel-Charakter-Quittierung (ACK = E5). Wenn das Telegramm nicht richtig empfangen wurde, wird vom M-Bus Modul keine Quittierung gesendet.

#### <span id="page-14-1"></span>**2.5.1 Setzen Parameterset auf Default Auslesedaten mit Primäradressierung**

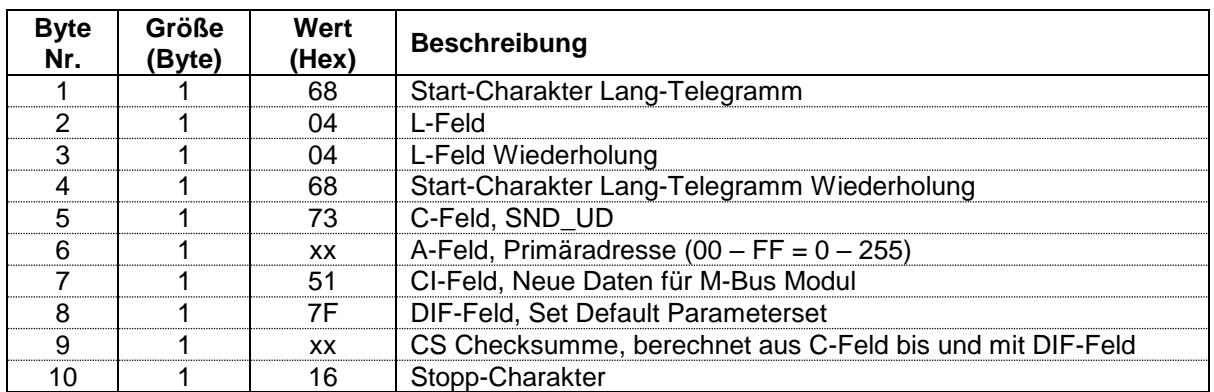

Um bei allen M-Bus Modulen am Netz gleichzeitig das Default Parameterset zu parametrieren, ist im A-Feld als Primäradresse 255 (Hex = FF) zu verwenden. Die M-Bus Module senden dann aber keine Quittierung.

#### <span id="page-14-2"></span>**2.5.2 Setzen Parameterset auf Default Auslesedaten mit Sekundäradressierung**

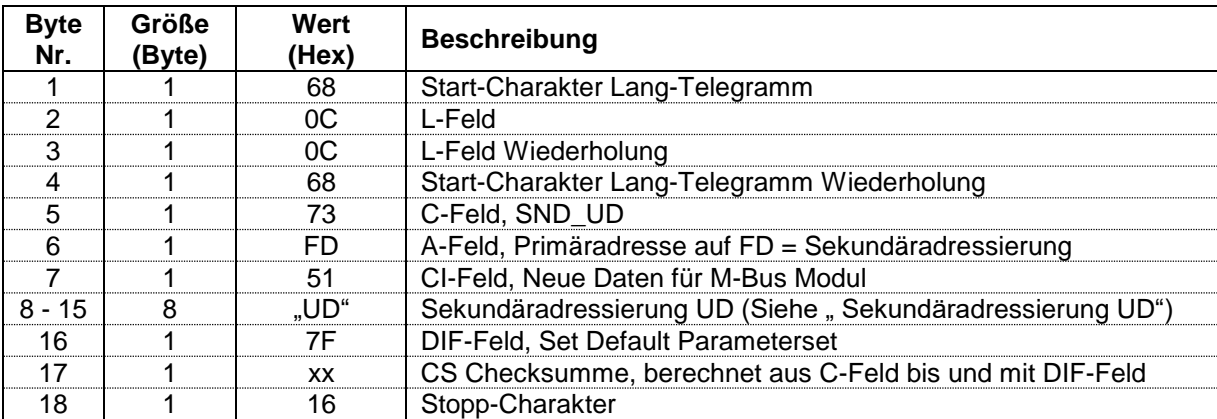

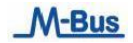

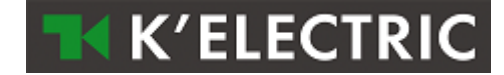

## <span id="page-15-0"></span>**2.6 Setzen Parameterset auf beliebige Auslesedaten (SND\_UD)**

Mit diesem Telegramm kann das Parameterset für die Auslesedaten auf einen beliebigen Wert eingestellt werden (Siehe unter "Parametrierbare Auslesedaten").

Aufbau des Parametersets siehe unter "Aufbau der Parameterset-Identifikation für die Auslesedaten" Das M-Bus Modul bestätigt den korrekten Empfang mit der Einzel-Charakter-Quittierung (ACK = E5). Wenn das Telegramm nicht richtig empfangen wurde, dann wird vom M-Bus Modul keine Quittierung gesendet.

#### <span id="page-15-1"></span>**2.6.1 Setzen Parameterset auf beliebige Auslesedaten mit Primäradressierung**

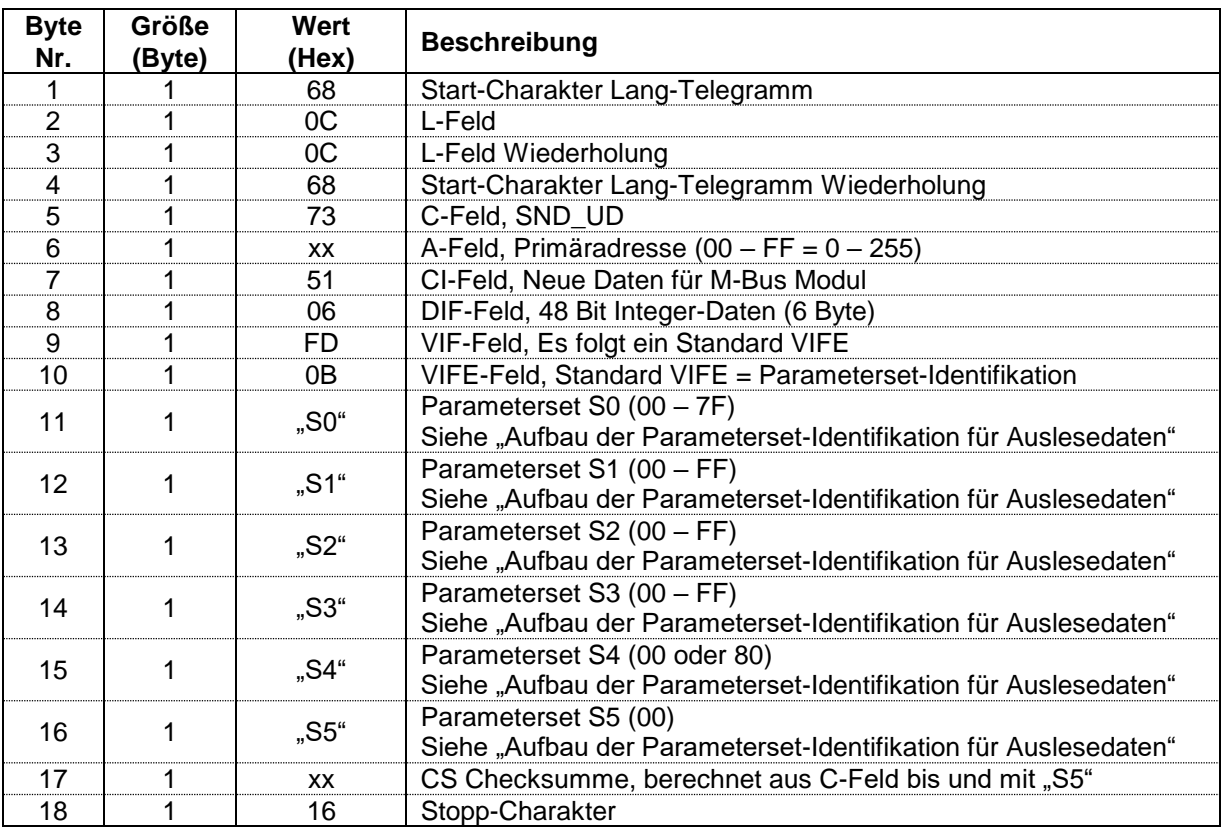

Um bei allen M-Bus Modulen am Netz gleichzeitig das neue Parameterset zu parametrieren, ist im A-Feld als Primäradresse 255 (Hex = FF) zu verwenden. Die M-Bus Module senden dann aber keine Quittierung.

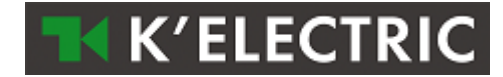

# <span id="page-16-0"></span>**2.6.2 Setzen Parameterset auf beliebige Auslesedaten mit Sekundäradressierung**

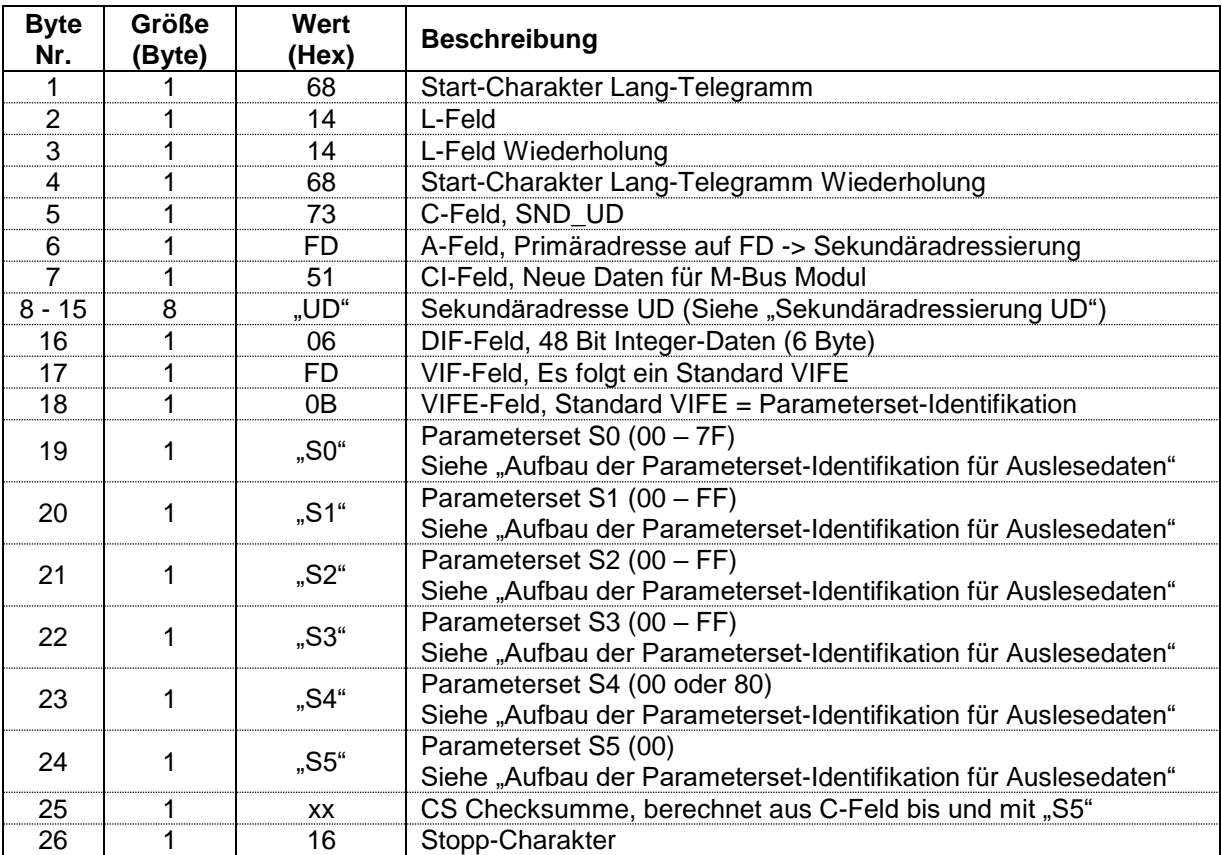

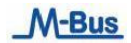

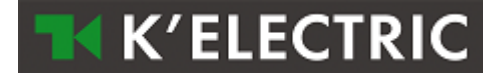

## <span id="page-17-0"></span>**2.7 Setzen Primäradresse (SND\_UD)**

Mit diesem Telegramm wird im M-Bus Modul eine neue Primäradresse gesetzt. Das M-Bus Modul bestätigt den korrekten Empfang mit der Einzel-Charakter-Quittierung (ACK = E5). Wenn das Telegramm nicht richtig empfangen wurde, wird vom M-Bus Modul keine Quittierung gesendet.

### <span id="page-17-1"></span>**2.7.1 Setzen Primäradresse mit Primäradressierung**

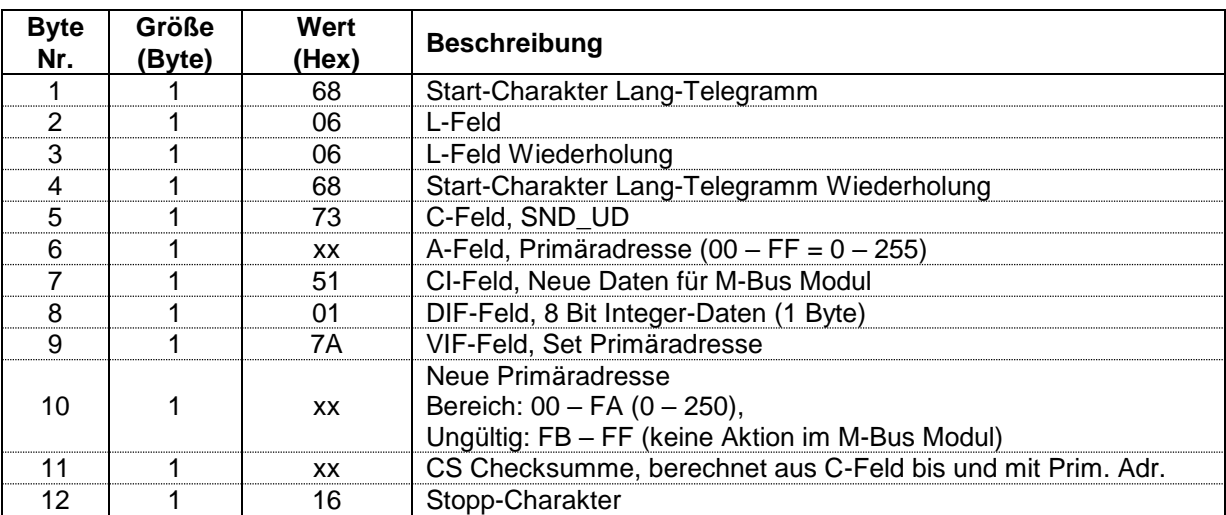

Um bei allen M-Bus Modulen am Netz gleichzeitig die neue Primäradresse zu setzen, ist im A-Feld als Primäradresse 255 (Hex = FF) zu verwenden. Die M-Bus Module senden dann aber keine Quittierung.

#### <span id="page-17-2"></span>**2.7.2 Setzen Primäradresse mit Sekundäradressierung**

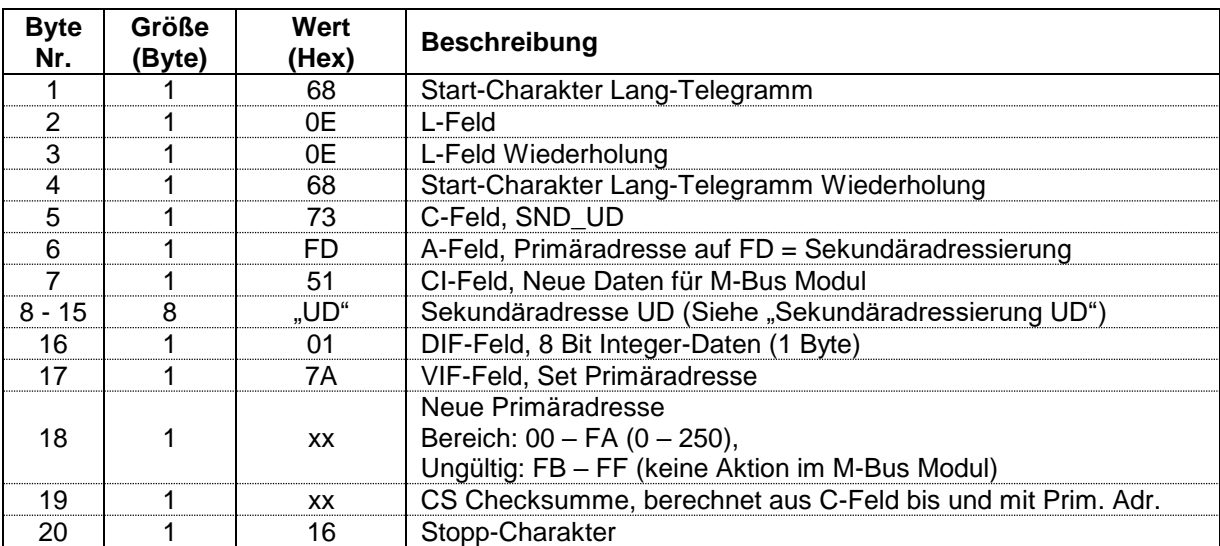

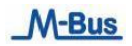

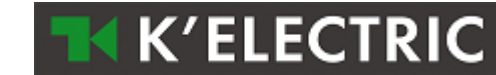

# <span id="page-18-0"></span>**2.8 Setzen Sekundäradresse (SND\_UD)**

Mit diesem Telegramm wird im M-Bus Modul eine neue Sekundäradresse gesetzt. Das M-Bus Modul bestätigt den korrekten Empfang mit der Einzel-Charakter-Quittierung (ACK = E5). Wenn das Telegramm nicht richtig empfangen wurde, wird vom M-Bus Modul keine Quittierung gesendet.

#### <span id="page-18-1"></span>**2.8.1 Setzen Sekundäradresse mit Primäradressierung**

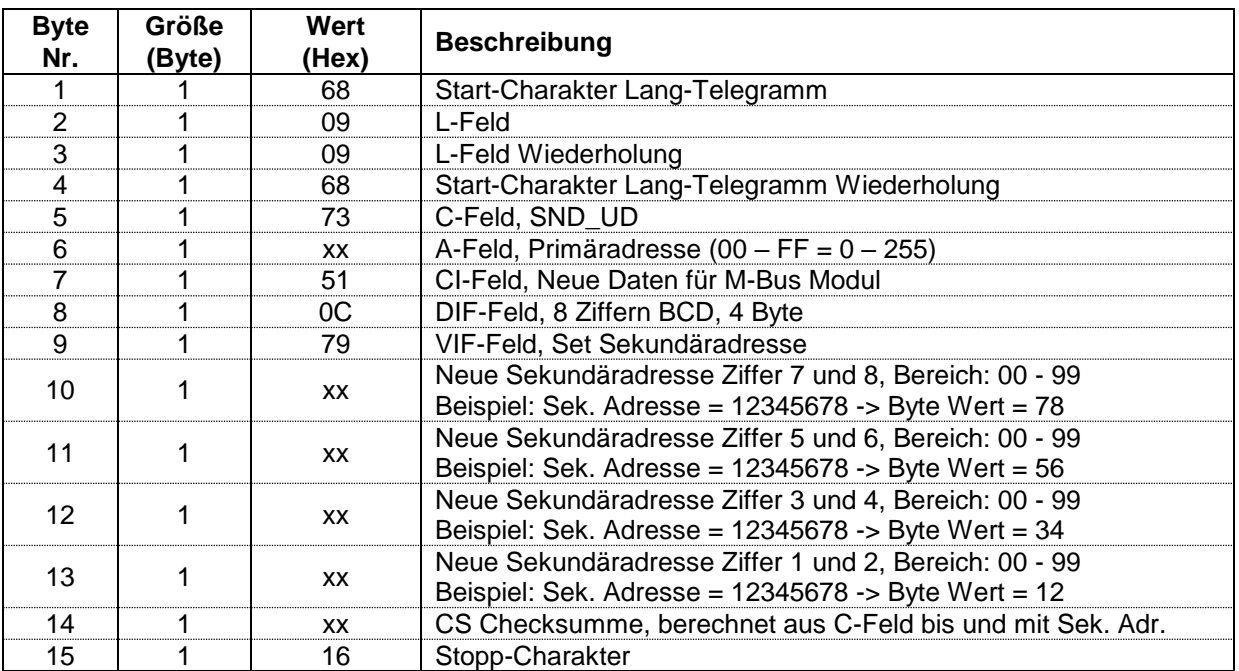

Um bei allen M-Bus Modulen am Netz gleichzeitig die neue Sekundäradresse zu setzen, ist im A-Feld als Primäradresse 255 (Hex = FF) zu verwenden. Die M-Bus Module senden dann aber keine Quittierung.

## <span id="page-19-0"></span>**2.8.2 Setzen Sekundäradresse mit Sekundäradressierung**

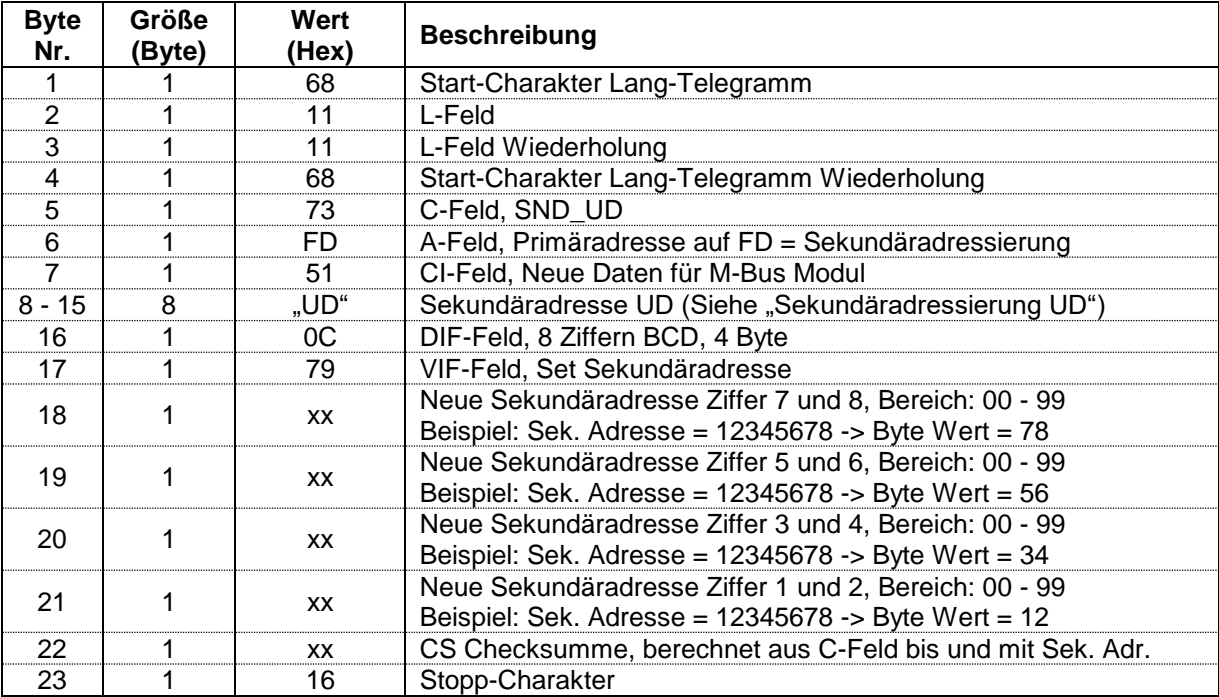

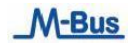

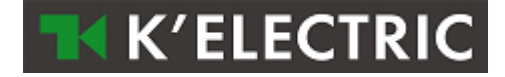

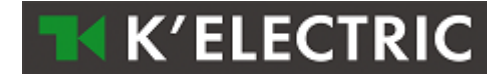

## <span id="page-20-0"></span>**2.9 Setzen Sekundäradresse und Herstellerkennung (SND\_UD)**

Mit diesem Telegramm kann im M-BUS Modul die Sekundäradresse und die Herstellerkennung neu gesetzt werden.

#### *Die Herstellerkennung kann nur vom Hersteller geändert werden. Dieses Telegramm wird deshalb nur vom Hersteller intern in der Fabrikation verwendet*.

Das M-BUS Modul bestätigt den korrekten Empfang mit der Einzel- Charakter- Quittierung (ACK = E5). Wenn das Telegramm nicht richtig empfangen wurde, dann wird vom M-BUS Modul keine Quittierung gesendet.

#### <span id="page-20-1"></span>**2.9.1 Setzen Sekundäradresse und Herstellerkennung mit Primäradressierung**

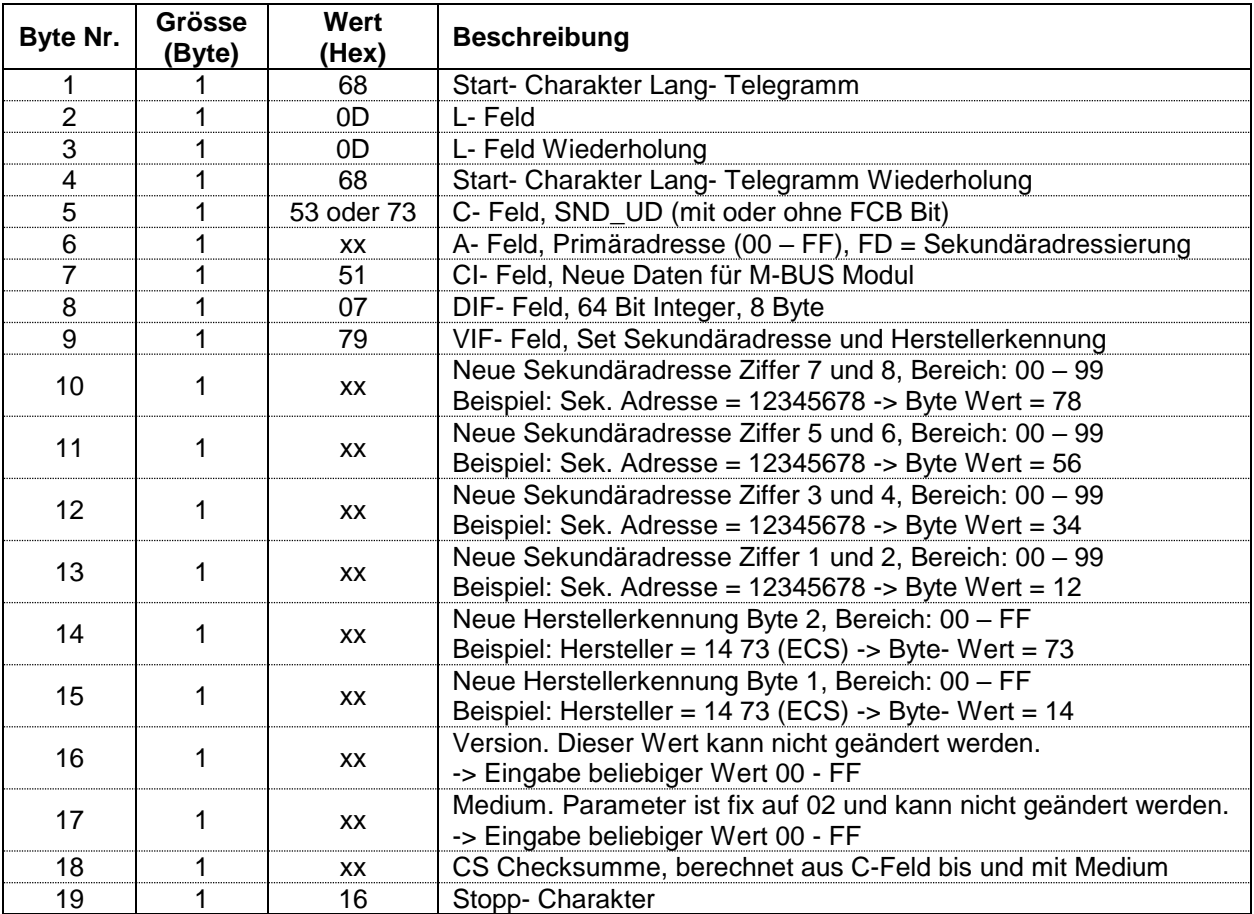

- Um bei allen M-BUS Modulen am Netz gleichzeitig die neue Sekundäradresse und die Herstellerkennung zu setzen, ist im A- Feld als Primäradresse 255 (Hex = FF) zu verwenden. Die M-BUS Module senden dann aber keine Quittierung.

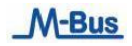

<span id="page-21-0"></span>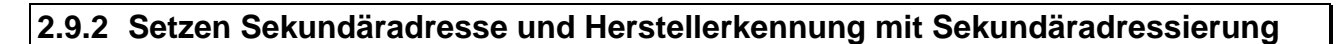

**TK K'ELECTRIC** 

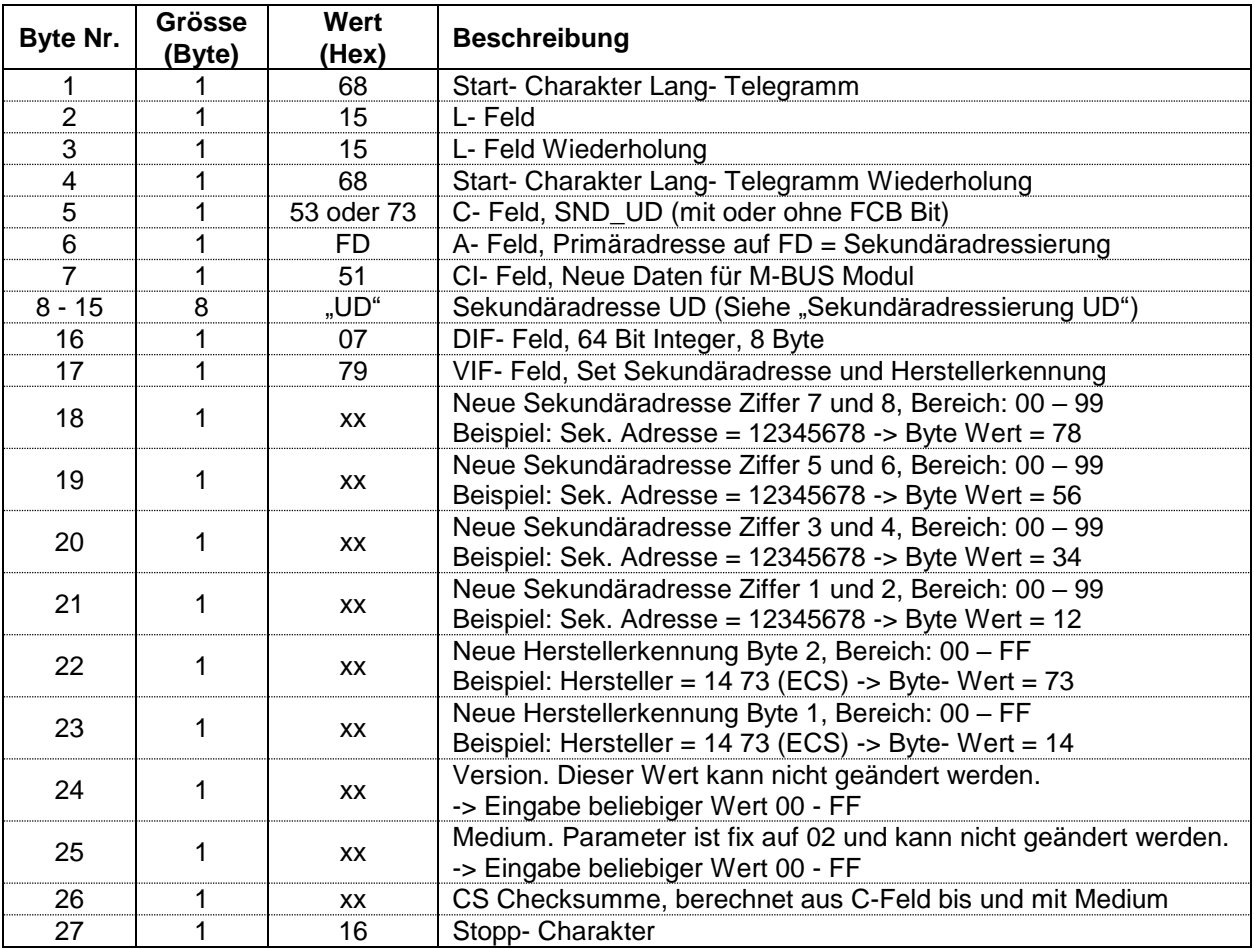

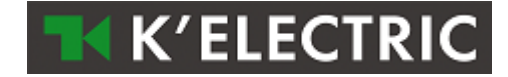

## <span id="page-22-0"></span>**2.10 Reset Wirkenergie Tarif 1 + 2 und Blindenergie Tarif 1 + 2 (SND\_UD)**

Mit diesem Telegramm können die Wirk- und Blindenergieregister auf "0" gesetzt werden.

Das M-Bus Modul bestätigt den korrekten Empfang mit der Einzel-Charakter-Quittierung (ACK = E5). Wenn das Telegramm nicht richtig empfangen wurde, wird vom M-BUS Modul keine Quittierung gesendet. **Bitte beachten:** Die Wirk- und Blindenergieregister können nur zurückgesetzt werden, wenn das Rücksetzen der Energieregister im Energiezähler nicht gesperrt ist. Auch wenn die Sperre gesetzt ist, antwortet das M-Bus Modul bei korrektem Empfang mit der Einzel-Charakter- Quittierung (ACK = E5).

#### <span id="page-22-1"></span>**2.10.1 Reset Wirk- und Blindenergieregister mit Primäradressierung**

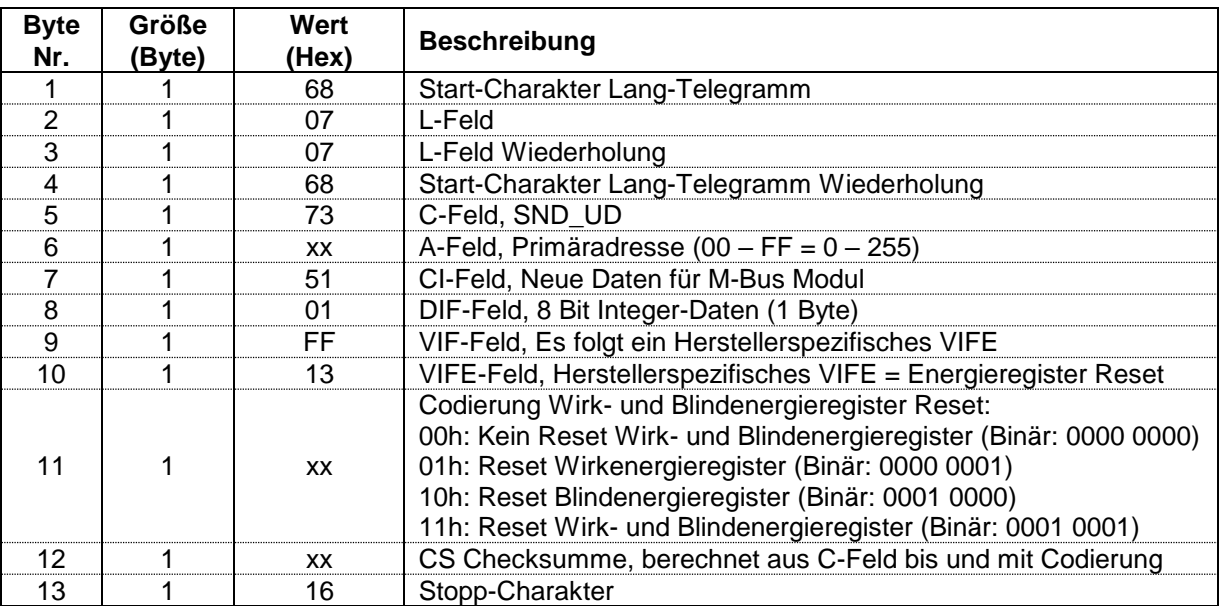

- Um bei allen M-Bus Modulen am Netz gleichzeitig die Energieregister zurückzusetzen, ist im A-Feld als Primäradresse 255 (Hex = FF) zu verwenden. Die M-Bus Module senden dann aber keine Quittierung.

- Damit sicher gewährleistet wird, das bei allen Energiezählern am M-Bus Netz die Energieregister auf 0 gesetzt werden, kann dieses Telegramm nach einigen Sekunden (Normalfall = 30 Sekunden) wiederholt werden.

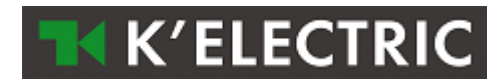

# <span id="page-23-0"></span>**2.10.2 Reset Wirk- und Blindenergieregister mit Sekundäradressierung**

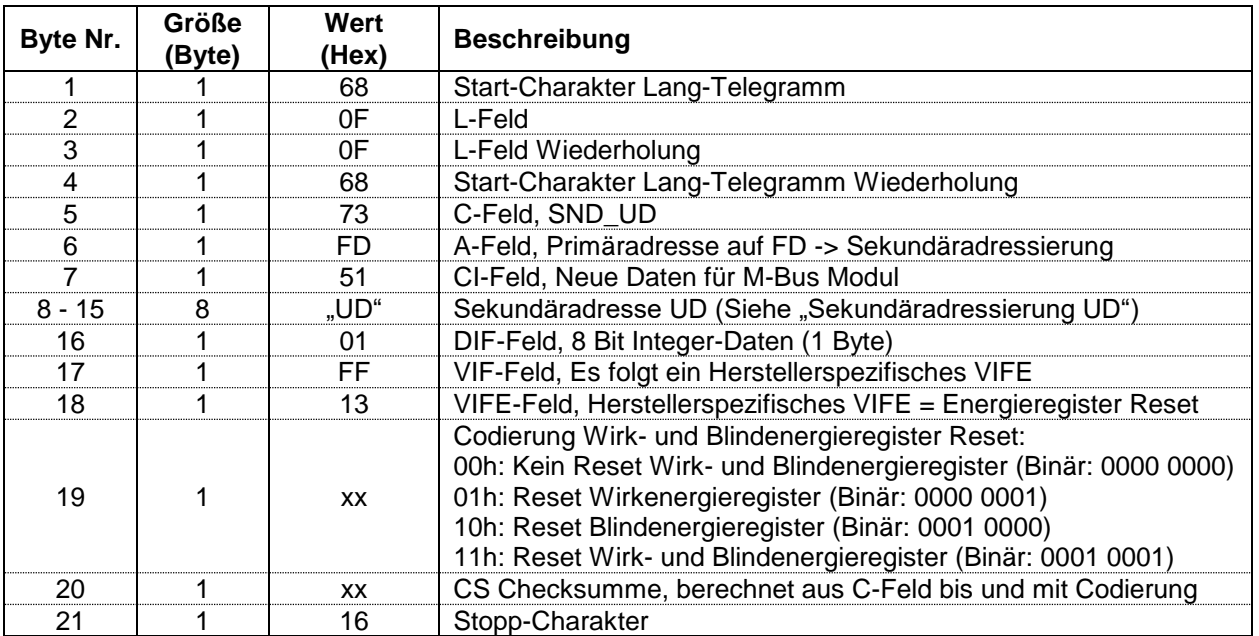

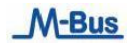

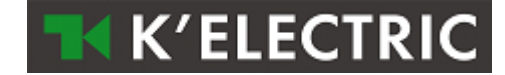

## <span id="page-24-0"></span>**2.11 M-Bus Modul selektieren mit Sekundäradresse (SND\_UD)**

Mit diesem Telegramm wird das M-BUS Modul selektiert (ausgewählt).

Das M-BUS Modul bestätigt den korrekten Empfang mit der Einzel- Charakter- Quittierung (ACK = E5). Wenn das Telegramm nicht richtig empfangen wurde, dann wird vom M-BUS Modul keine Quittierung gesendet und es schaltet auch nicht in den Selektionsmodus.

In diesem Selektionsmodus ist das M-BUS Modul bereit seine gesamten Auslesedaten nach dem Telegramm, "Übertrage Auslesedaten" (Kurztelegramm REG UD2 mit A- Feld auf FD), zu senden.

Ebenfalls werden im Selektionsmodus alle Telegramme mit Primäradresse FD (A- Feld auf FD) vom M-BUS Modul akzeptiert.

Das M-BUS Modul schaltet erst wieder in den Normalmode, wenn ein für dieses M-BUS Modul ungültiges Telegramm auf dem M-BUS Netz erkannt wird.

Der Selektionsmodus des M-BUS Moduls kann auch mit dem Telegramm "Initialisierung M-BUS Modul (SND\_NKE)" aufgehoben werden.

### <span id="page-24-1"></span>**2.11.1 M-BUS Modul selektieren mit Sekundäradresse**

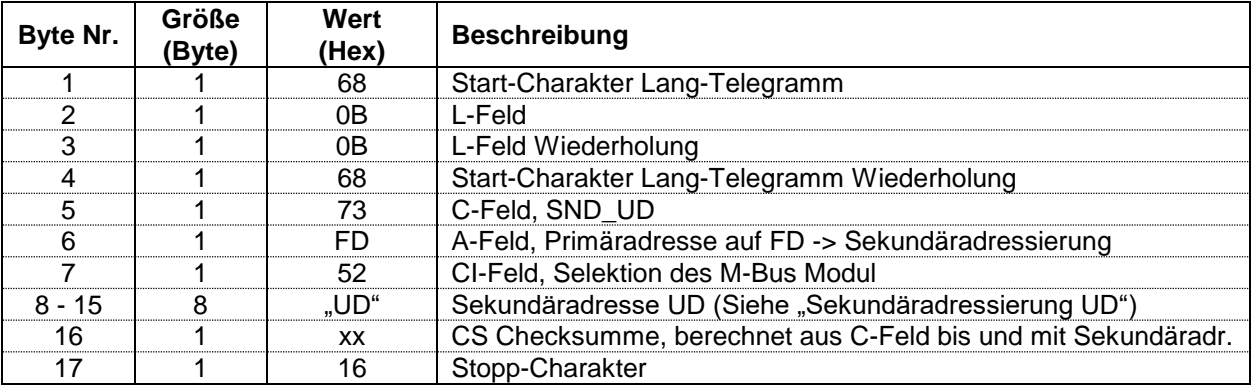

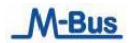

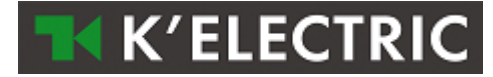

# <span id="page-25-0"></span>**2.12 Übertrage Auslesedaten (REQ\_UD2)**

Mit diesem Kurz-Telegramm wird das M-Bus Modul ausgewählt und man wird aufgefordert die parametrier-Auslesedaten zu senden.

Das M-Bus Modul bestätigt den korrekten Empfang mit dem Senden der Auslesedaten. Wenn das Kurz-Telegramm nicht richtig empfangen wurde, werden vom M-Bus Modul keine Daten gesendet. Die Auslesedaten werden 35 – 75 ms nach Empfang des Kurz-Telegramms vom M-Bus Modul gesendet.

## <span id="page-25-1"></span>**2.12.1 Übertrage Auslesedaten**

.

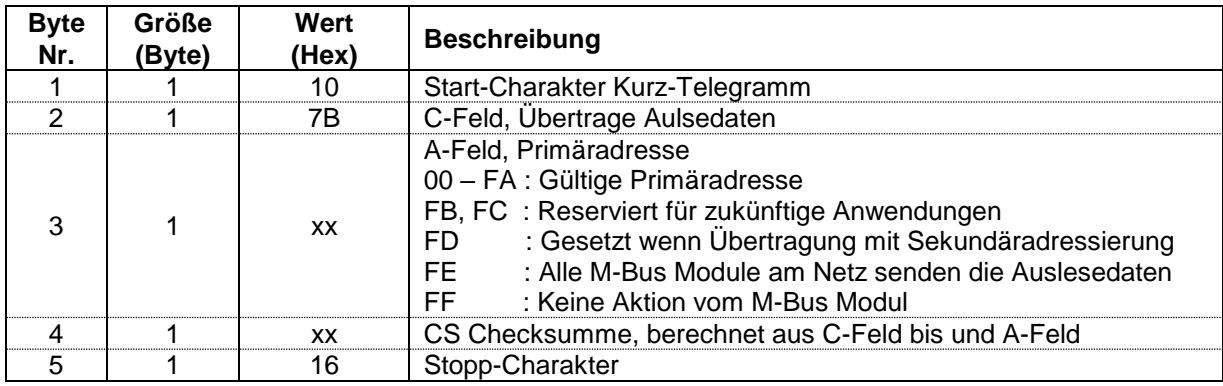

## <span id="page-25-2"></span>**2.12.2 Telegramm Auslesedaten des M-Bus Moduls (RSP\_UD)**

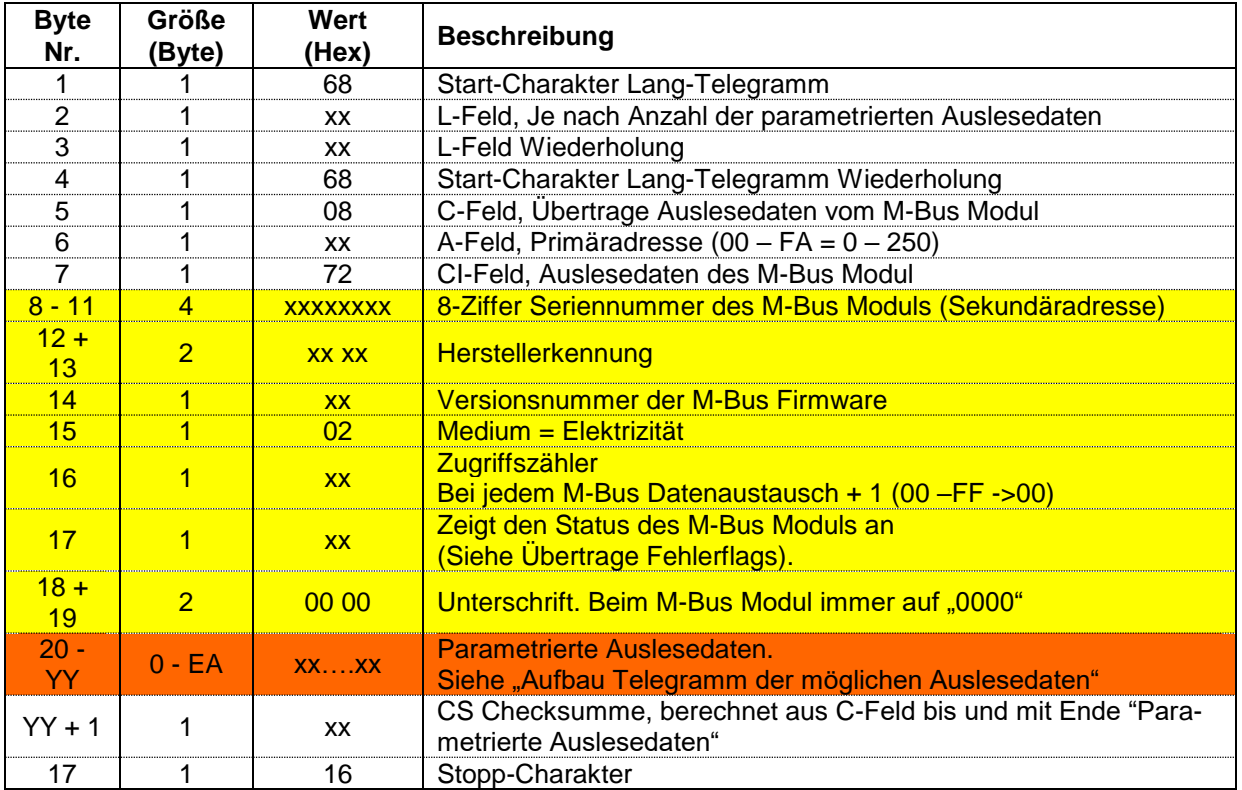

- **Byte Nr 8 – 19 ist der feste Datensatz Header für jedes M-Bus Modul.**

- **Byte Nr 20 – YY sind die im Parameterset definierten Auslesedaten.**

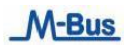

## <span id="page-26-0"></span>**2.12.3 Aufbau Telegramm der parametrierbaren Auslesedaten**

Je nach Parameterset werden die Auslesedaten vom M-Bus Modul zum Master gesendet. Aufbau und Zusammenfassung der Möglichkeiten siehe unter "Parametrierbare Auslesedaten"

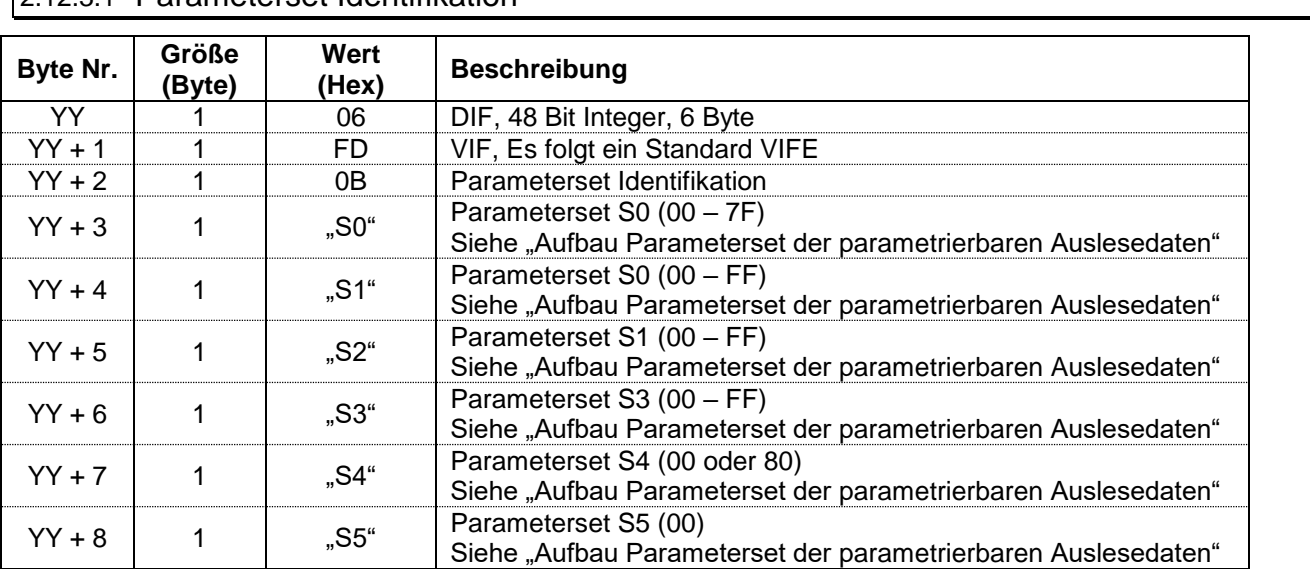

## <span id="page-26-1"></span>2.12.3.1 Parameterset Identifikation

## <span id="page-26-2"></span>2.12.3.2 Wirk- Energieregister Import Total

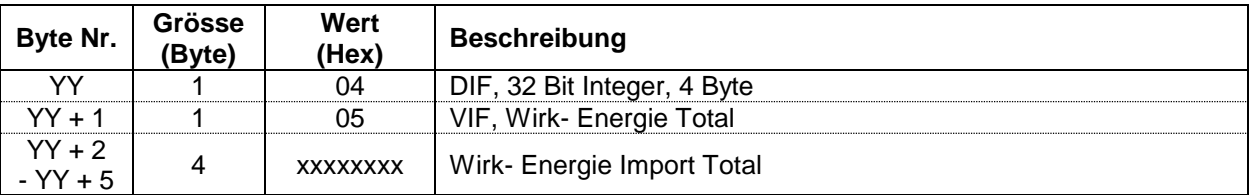

#### <span id="page-26-3"></span>2.12.3.3 Blind- Energieregister Import Total

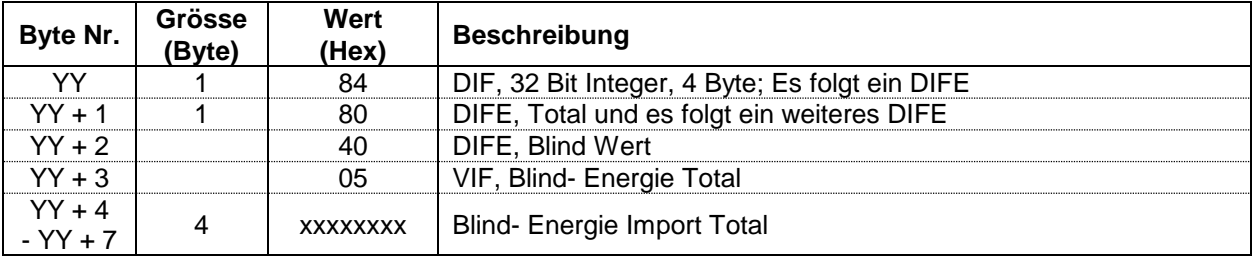

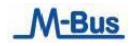

**K'ELECTRIC** 

<span id="page-27-0"></span>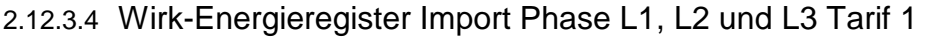

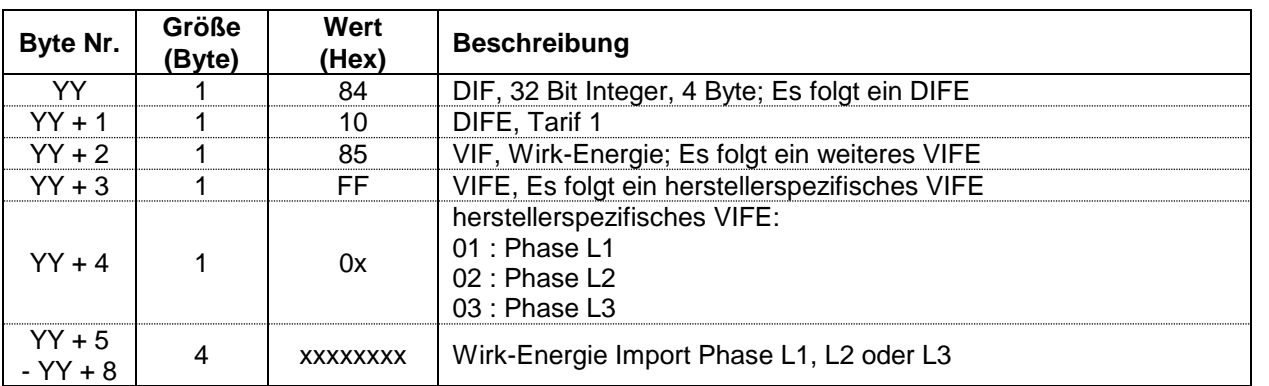

**TH K'ELECTRIC** 

<span id="page-27-1"></span>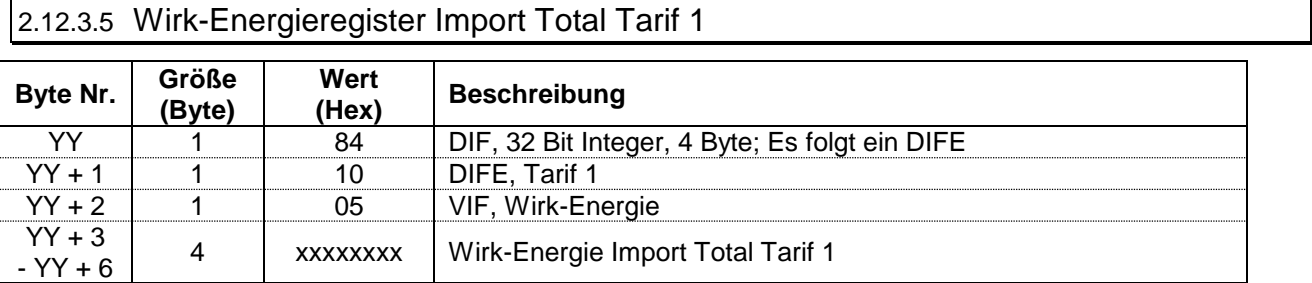

# <span id="page-27-2"></span>2.12.3.6 Wirk-Energieregister Import Phase L1 , L2 und L3 Tarif 2

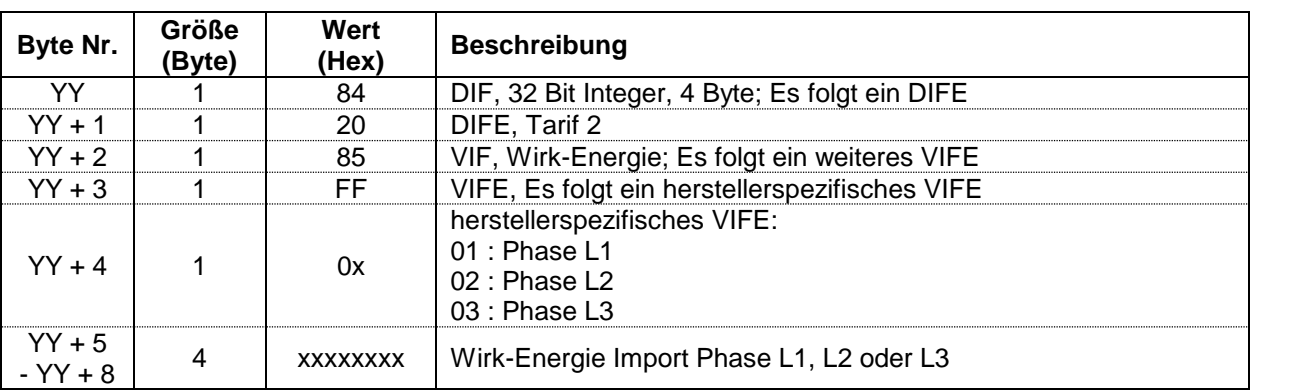

# <span id="page-27-3"></span>2.12.3.7 Wirk-Energieregister Import Total Tarif 2

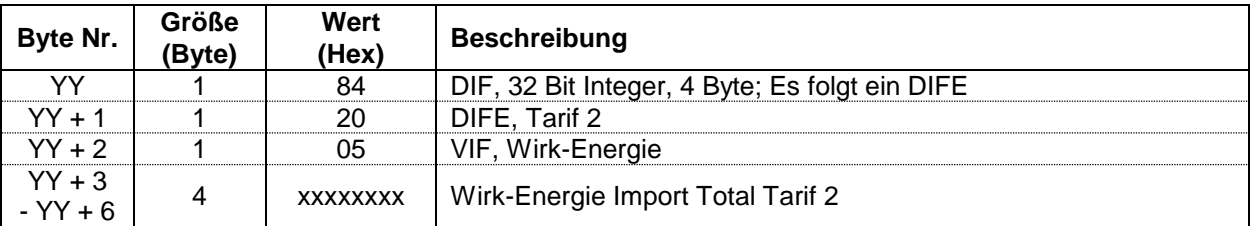

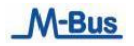

<span id="page-28-0"></span>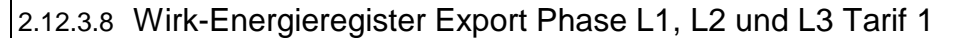

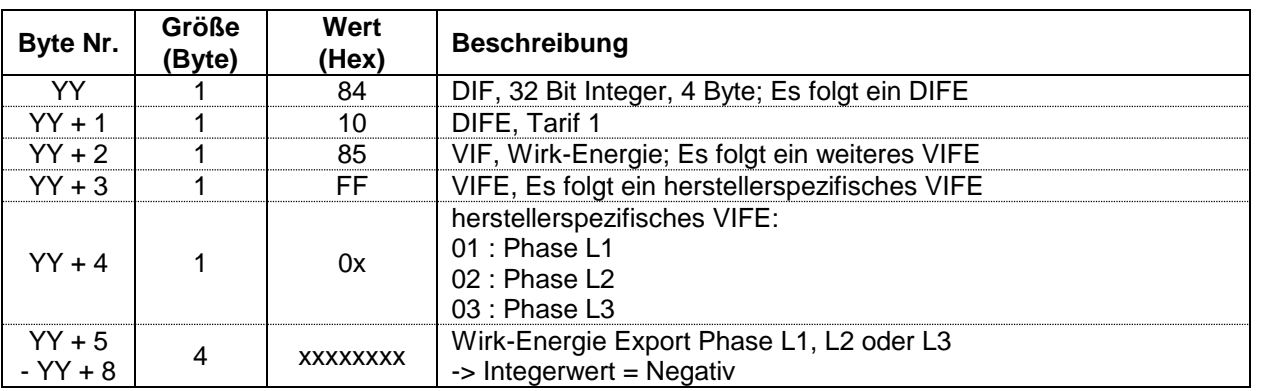

**TH K'ELECTRIC** 

<span id="page-28-1"></span>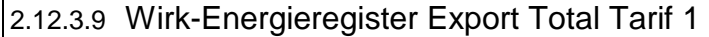

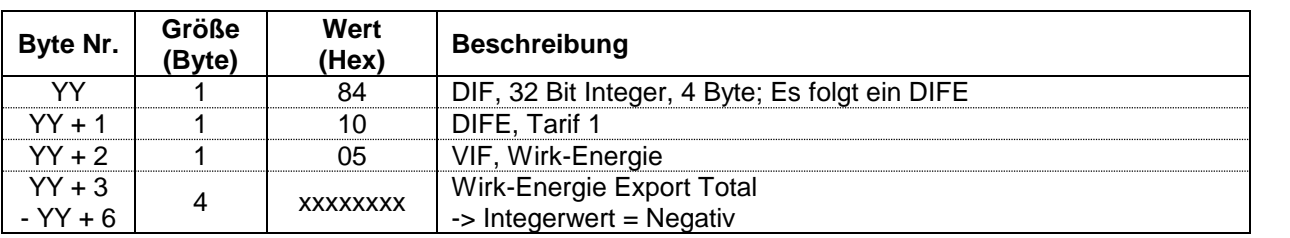

# <span id="page-28-2"></span>2.12.3.10 Wirk-Energieregister Export Phase L1, L2 und L3 Tarif 2

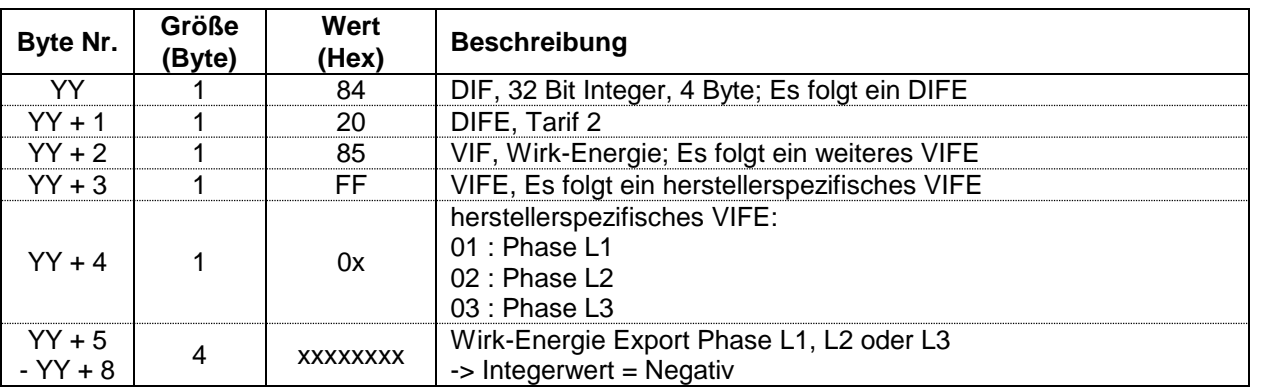

## <span id="page-28-3"></span>2.12.3.11 Wirk-Energieregister Export Total Tarif 2

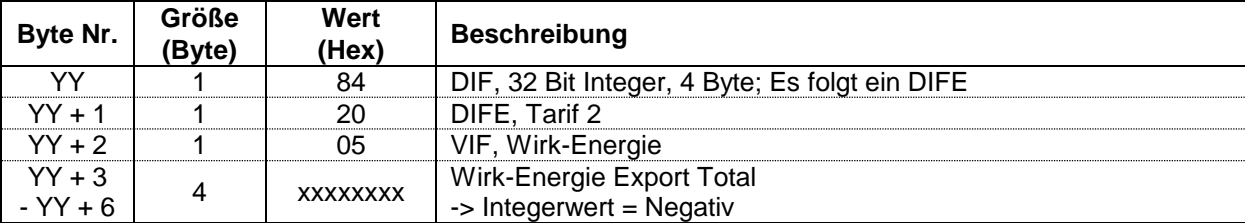

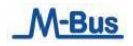

<span id="page-29-0"></span>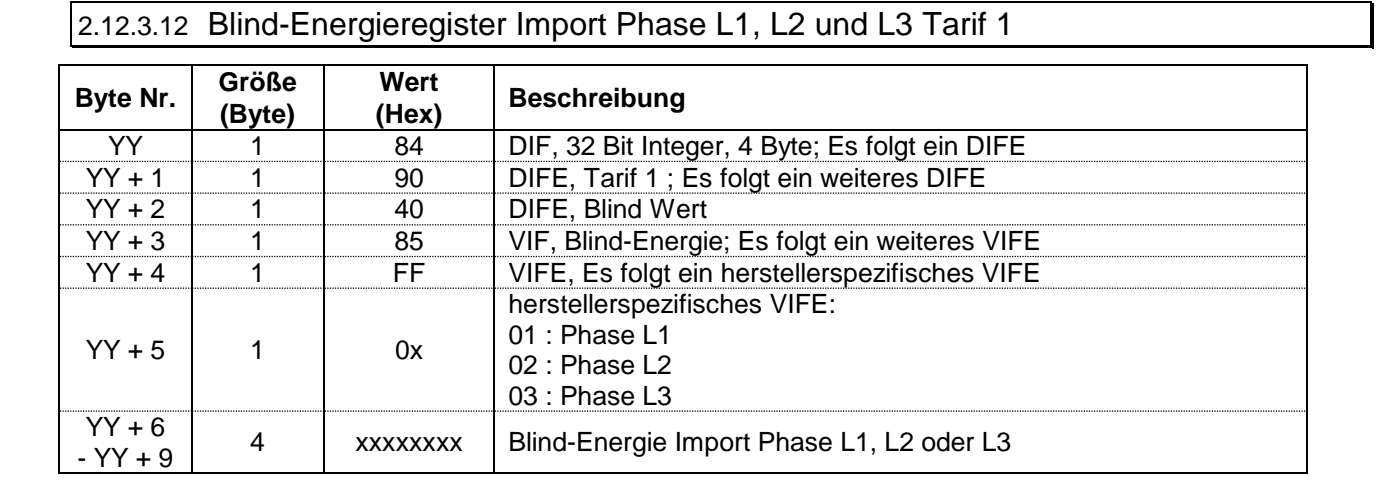

**K'ELECTRIC** 

<span id="page-29-1"></span>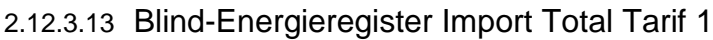

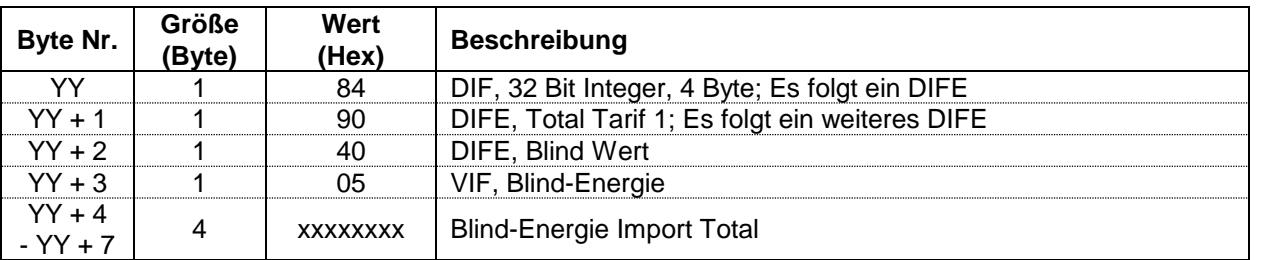

#### <span id="page-29-2"></span>2.12.3.14 Blind-Energieregister Import Phase L1, L2 und L3 Tarif 2

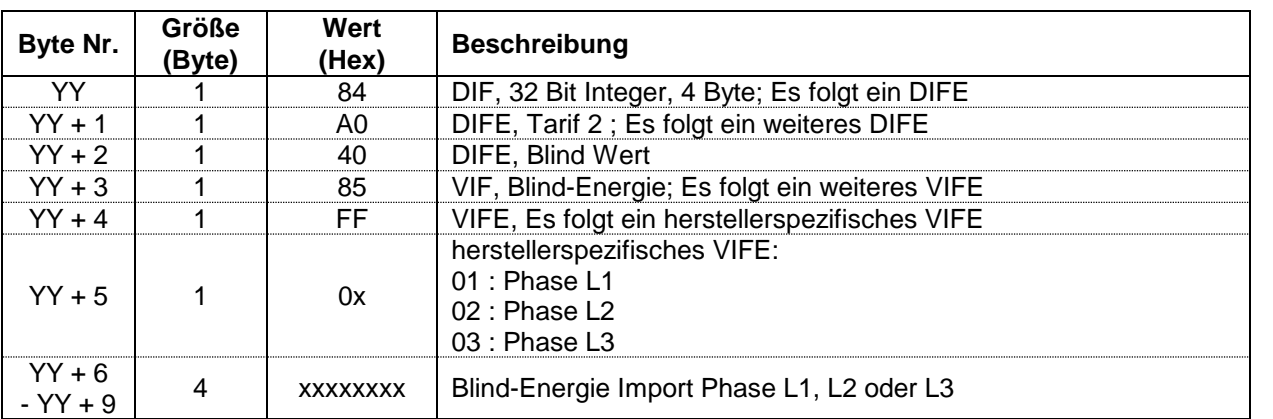

<span id="page-29-3"></span>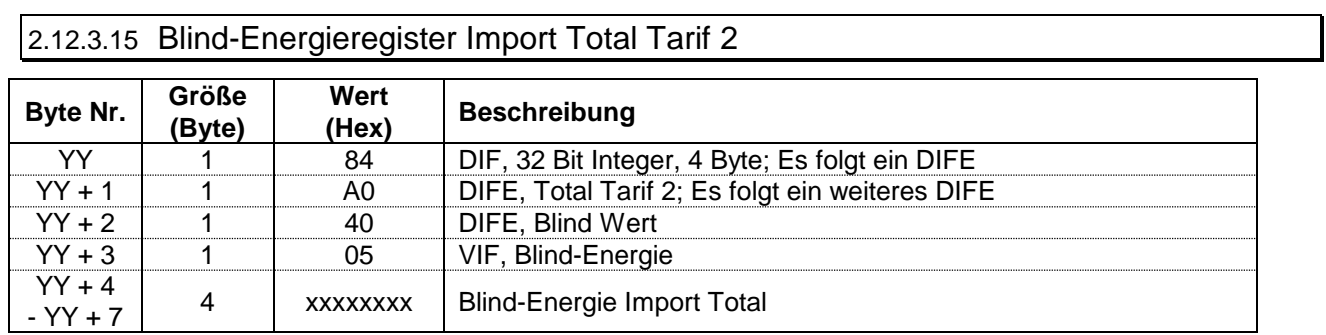

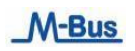

<span id="page-30-0"></span>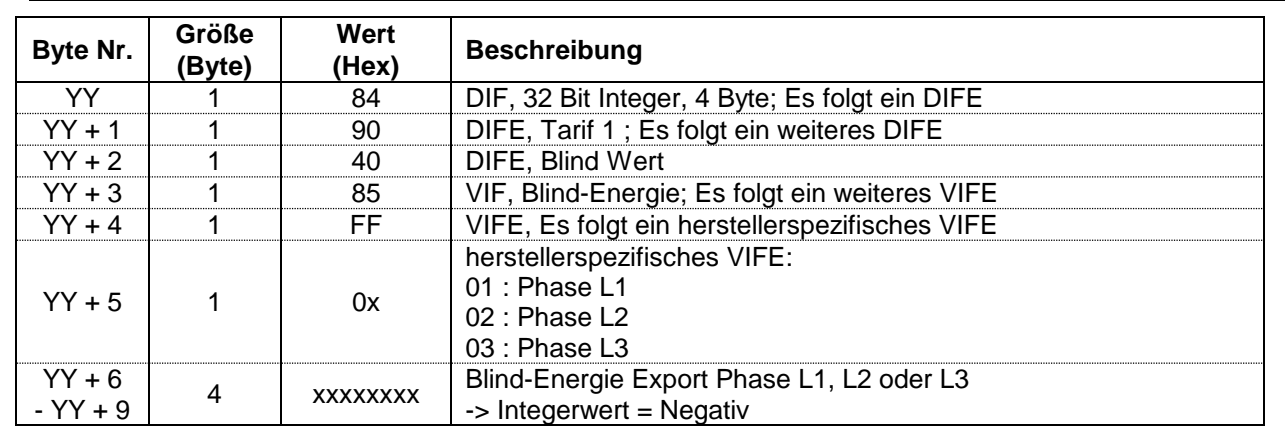

**TH K'ELECTRIC** 

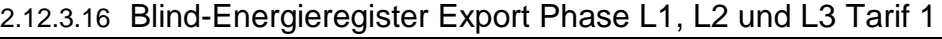

<span id="page-30-1"></span>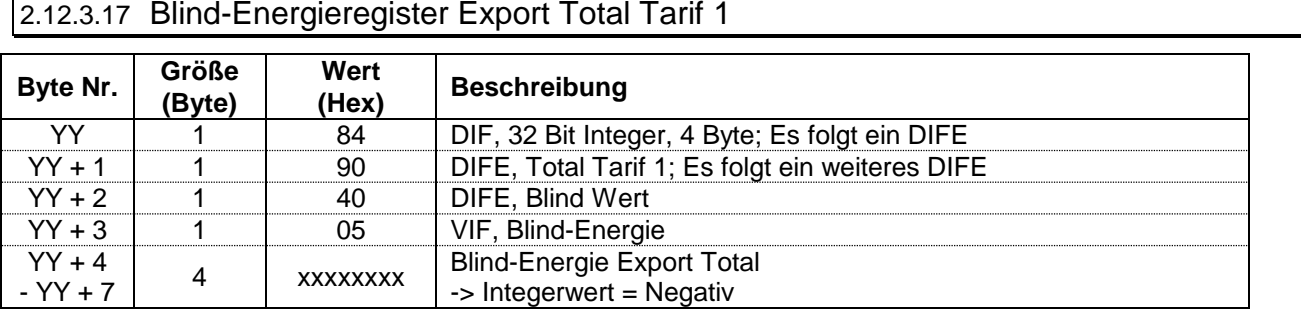

# <span id="page-30-2"></span>2.12.3.18 Blind-Energieregister Export Phase L1, L2 und L3 Tarif 2

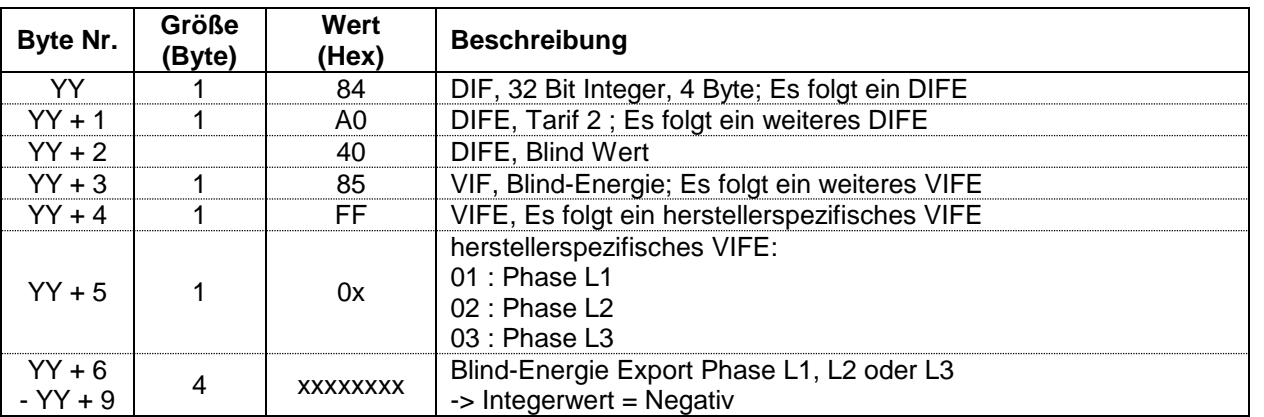

<span id="page-30-3"></span>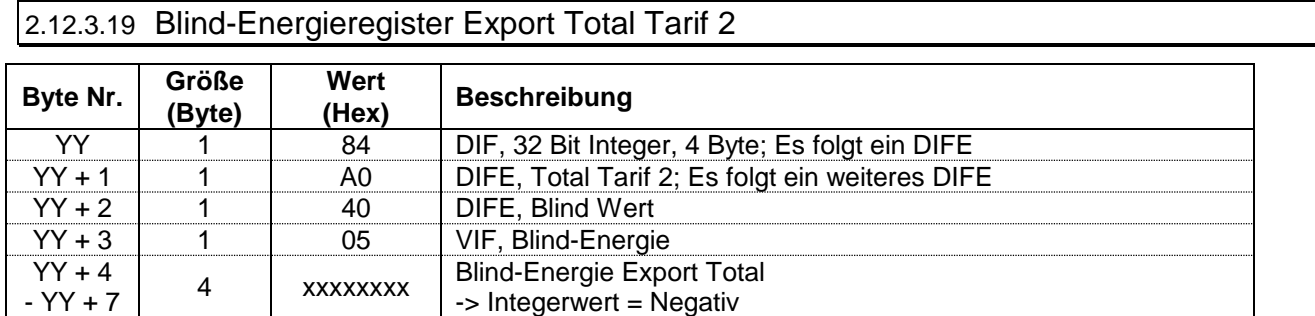

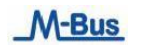

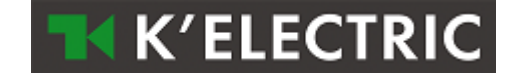

# <span id="page-31-0"></span>2.12.3.20 Aktuelle Wirk-Leistung Phase L1, L2 und L3

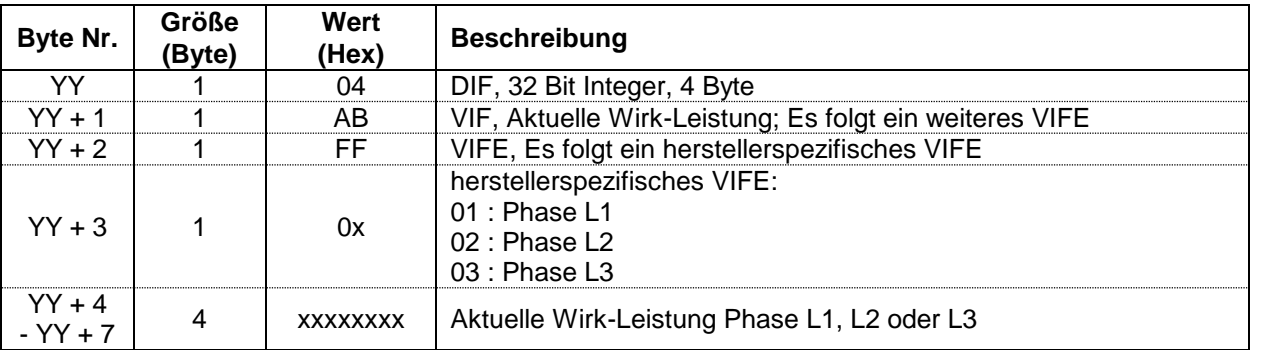

## <span id="page-31-1"></span>2.12.3.21 Aktuelle Wirk-Leistung Total

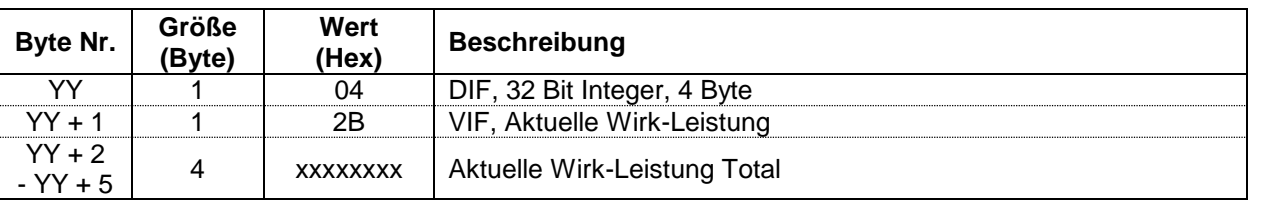

# <span id="page-31-2"></span>2.12.3.22 Aktuelle Blind-Leistung Phase L1, L2 und L3

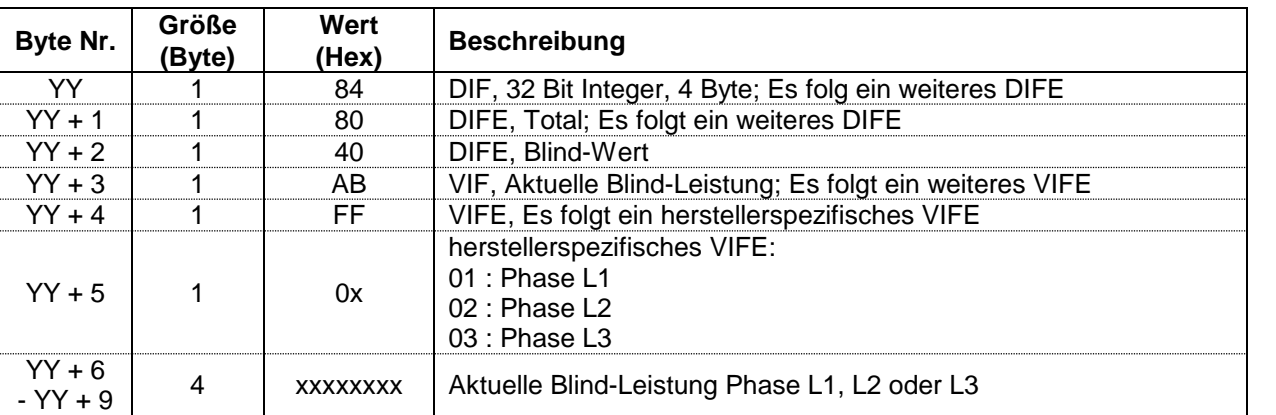

## <span id="page-31-3"></span>2.12.3.23 Aktuelle Blind-Leistung Total

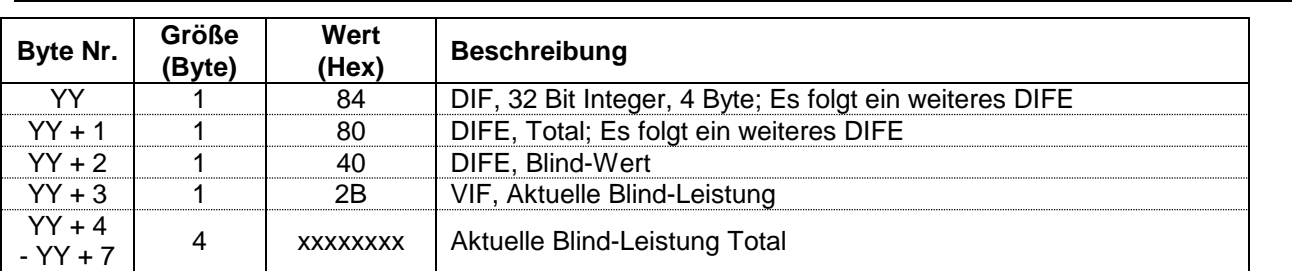

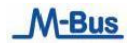

## <span id="page-32-0"></span>2.12.3.24 Aktuelle Schein- Leistung Phase L1, L2 und L3

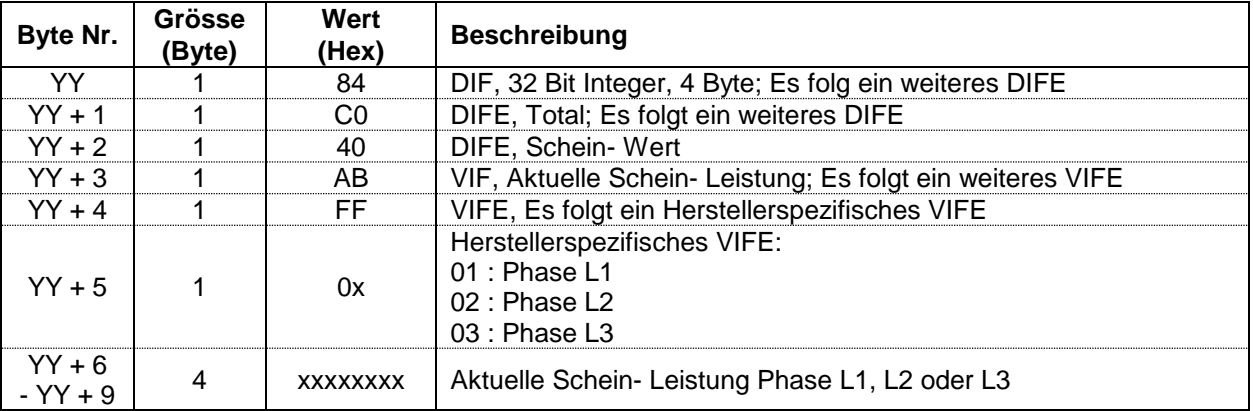

**TH K'ELECTRIC** 

# <span id="page-32-1"></span>2.12.3.25 Aktuelle Schein- Leistung Total

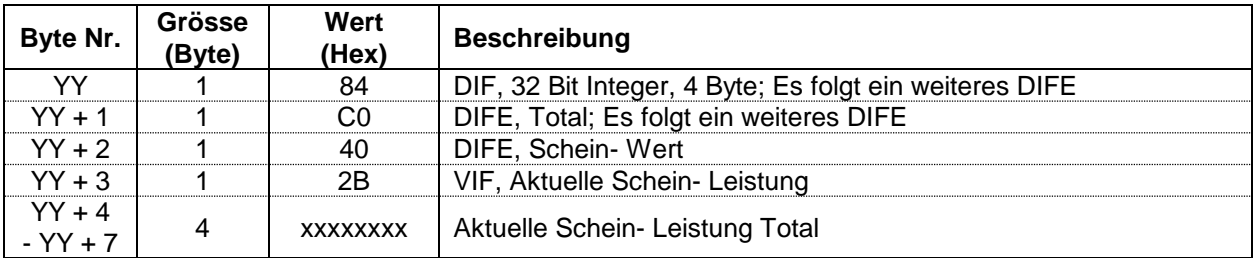

# <span id="page-32-2"></span>2.12.3.26 Aktuelle Spannung Phase L1, L2 und L3

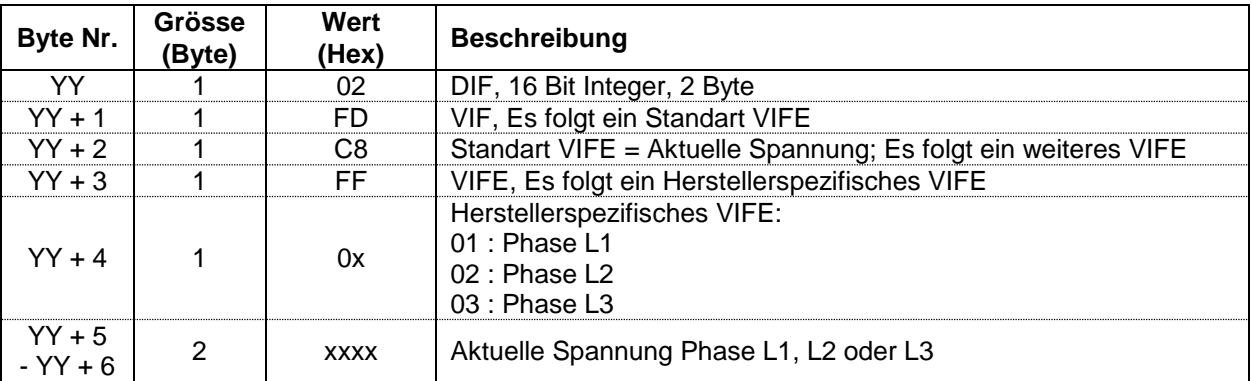

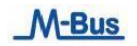

<span id="page-33-0"></span>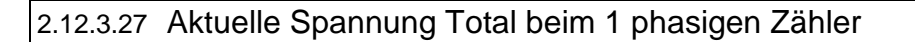

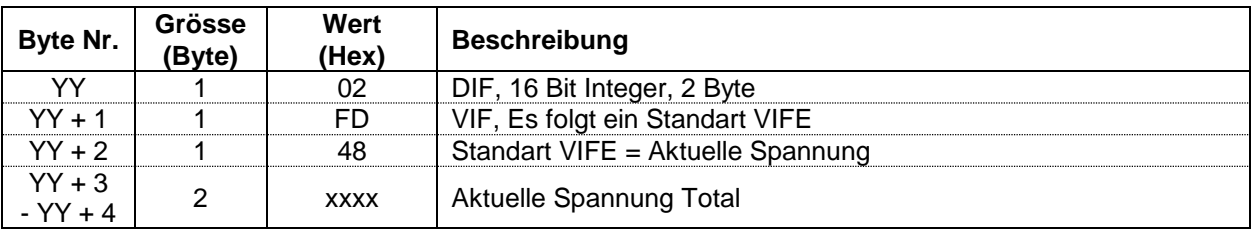

**TK K'ELECTRIC** 

## <span id="page-33-1"></span>2.12.3.28 Aktueller Strom Phase L1, L2 und L3

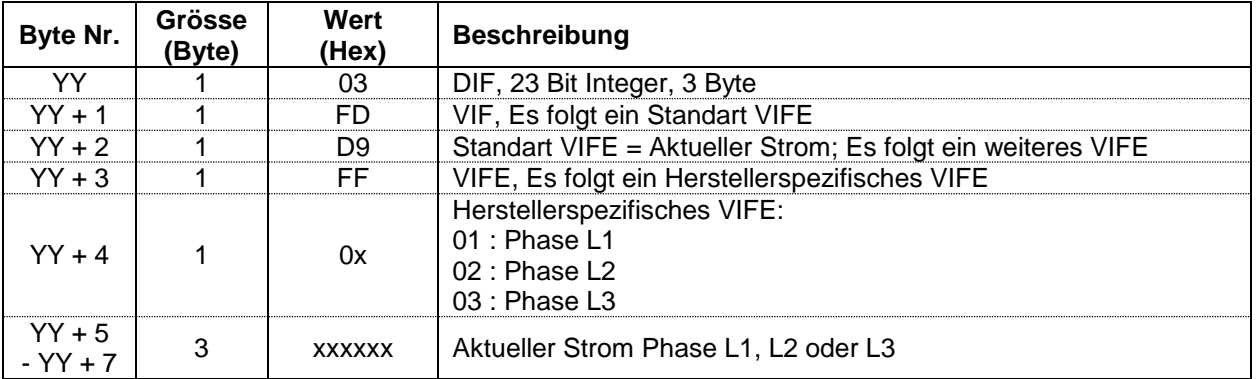

## <span id="page-33-2"></span>2.12.3.29 Aktueller Strom Total

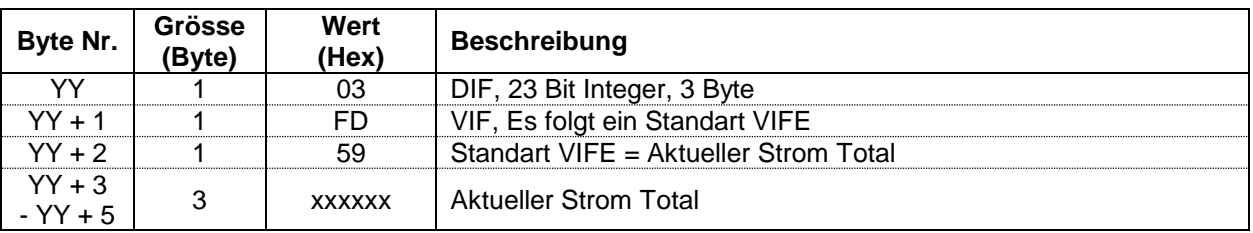

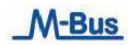

## <span id="page-34-0"></span>2.12.3.30 Aktueller Formfaktor Phase L1, L2 und L3 (cos Phi)

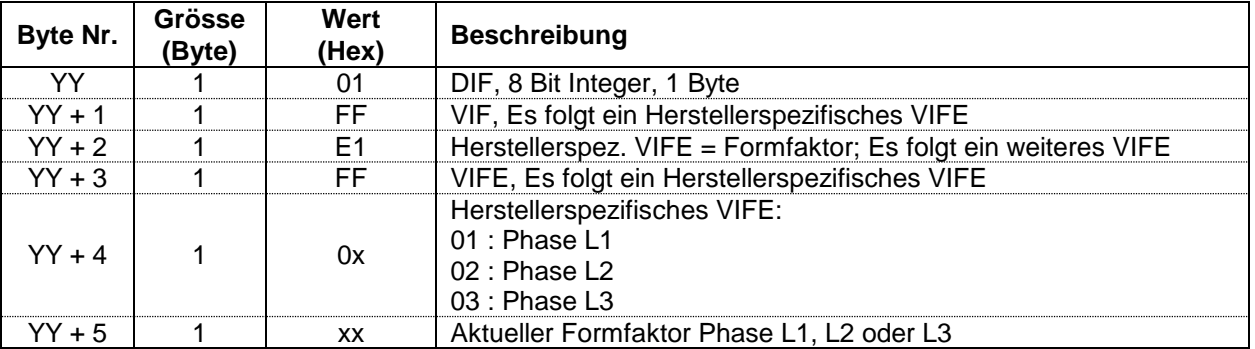

**TK K'ELECTRIC** 

# <span id="page-34-1"></span>2.12.3.31 Aktueller Formfaktor Total (cos Phi)

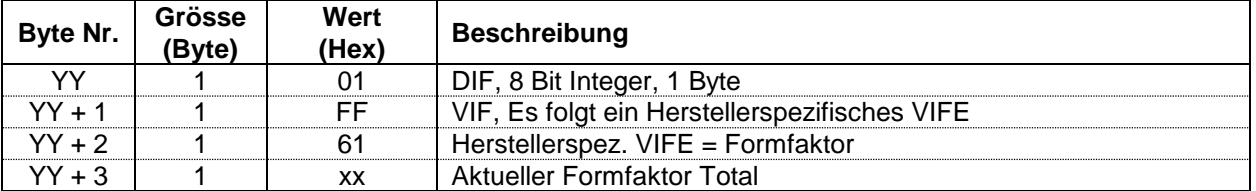

#### <span id="page-34-2"></span>2.12.3.32 Aktuelle Netzfrequenz

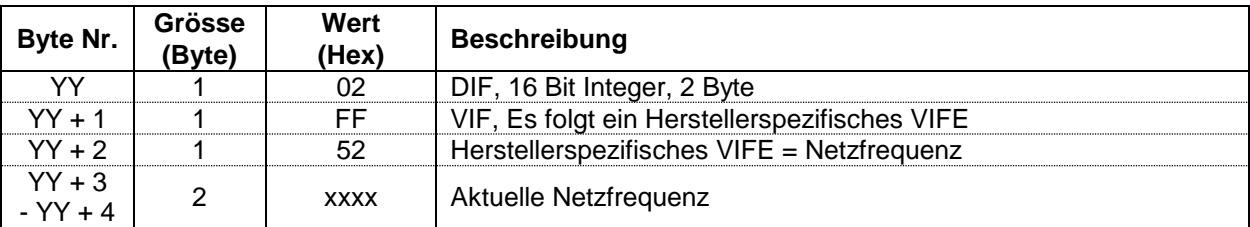

<span id="page-34-3"></span>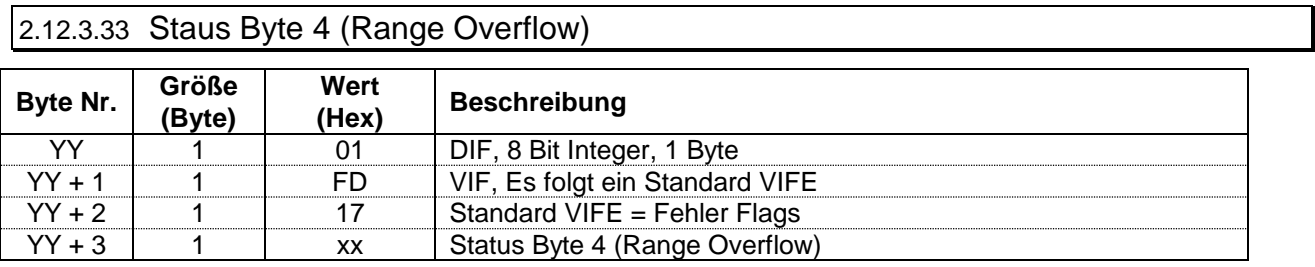

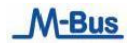

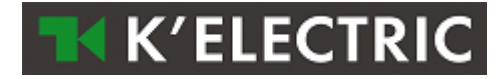

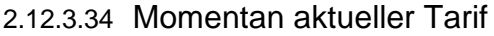

<span id="page-35-0"></span>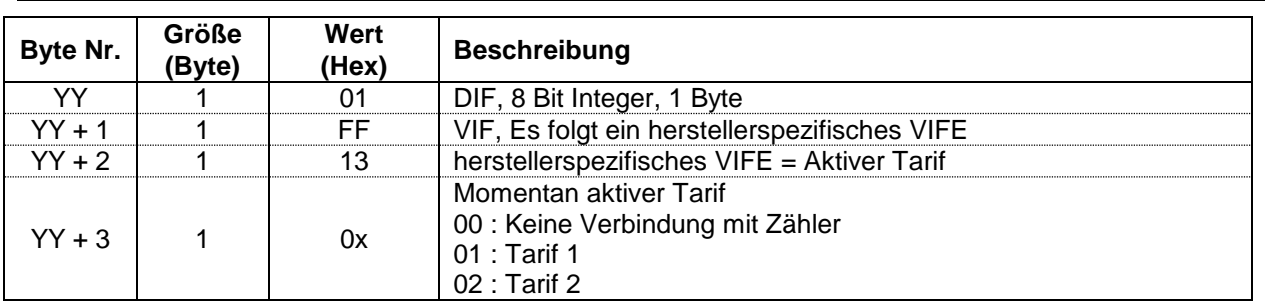

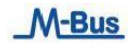

# <span id="page-36-0"></span>**2.13 Übertrage Fehler Flags (REQ\_UD1)**

Mit diesem Kurz-Telegramm wird das M-Bus Modul aufgefordert, die Fehler Flags zu senden.

**Beachte:** Ist kein Fehler Flag gesetzt, antwortet das M-Bus Modul nicht mit diesem Telegramm, sondern sendet die Einzel-Charakter-Quittierung (ACK = E5)**.**

Das M-Bus Modul bestätigt den korrekten Empfang mit dem Senden der Fehler Flags (wenn Fehler gesetzt) oder der Einzel-Charakter-Quittierung (ACK = E5; wenn kein Fehler gesetzt). Wenn das Telegramm nicht richtig empfangen wurde, dann werden vom M-Bus Modul keine Daten und auch keine Quittierung gesendet.

## <span id="page-36-1"></span>**2.13.1 Übertrage Fehlerflags**

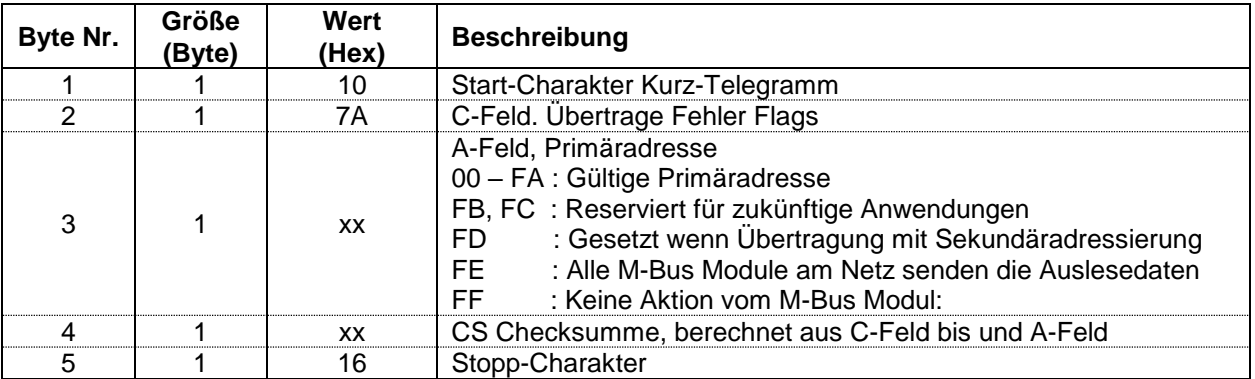

## <span id="page-36-2"></span>**2.13.2 Telegramm Fehler Flags (RSP\_UD)**

Die Fehler Flags werden 35 – 75 ms nach Empfang des Kurz-Telegramms "Übertrage Fehler Flag" vom M-Bus Modul gesendet.

**Beachte:** Ist kein Fehler Flag gesetzt, antwortet das M-Bus Modul nicht mit diesem Telegramm, sondern sendet die Einzel-Charakter-Quittierung (ACK = E5).

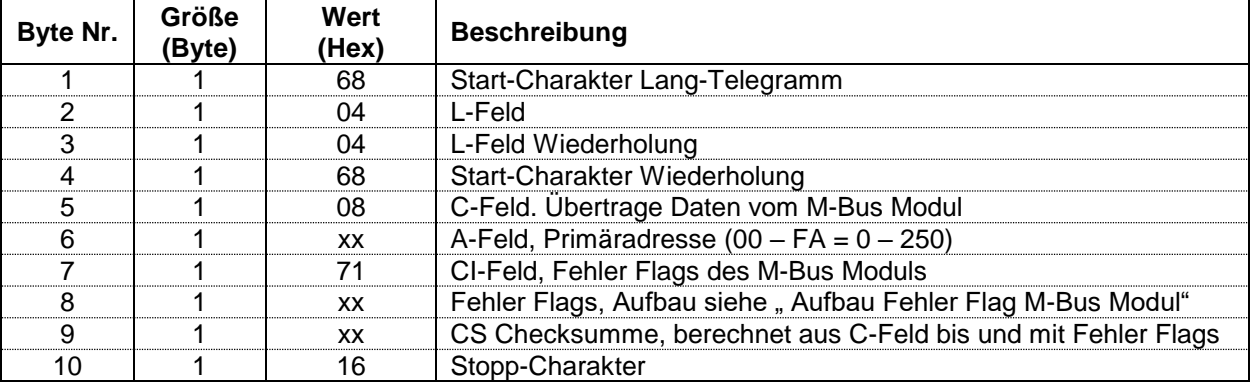

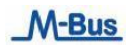

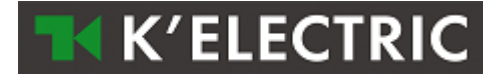

### <span id="page-37-0"></span>**2.13.3 Aufbau Fehler Flag Datenübertragung Zähler – M-Bus Kommunikationsmodul**

Alle 1 - 2 Sekunden werden die aktuellen Daten vom Zähler in das M-Bus Kommunikationsmodul geladen.

Die Datenübertragung vom Zähler zum M-Bus Kommunikationsmodul funktioniert nur, wenn der Zähler an Spannung und in Betrieb ist und das M-Bus Modul an einem M-Bus Netz angeschlossen ist.

Bei Spannungsausfall werden folgende Daten im M-Bus Kommunikationsmodul zwischengespeichert:

- o Wirk- oder Blind-Energie Import Phase L1, L2, L3 und Total, Tarif 1 und Tarif 2.
- o Wirk- oder Blind-Energie Export Phase L1, L2, L3 und Total, Tarif 1 und Tarif 2.
- o Parameterset Identifikation
- o Primär- und Sekundäradresse für M-Bus Kommunikation
- o Baudrate M-Bus Kommunikation

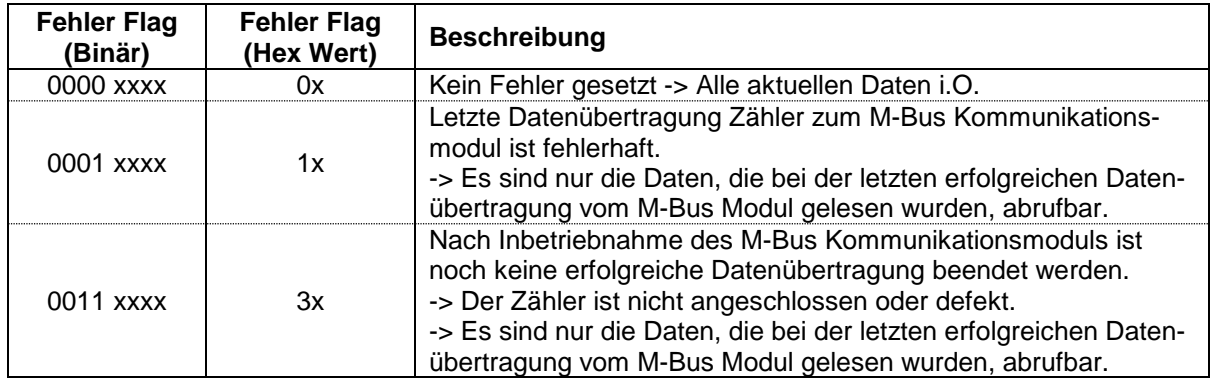

## <span id="page-37-1"></span>**2.13.4 Aufbau Fehler Flag M-Bus Schnittstellen Modul**

- Das M-Bus Kommunikationsmodul führt jede Sekunde interne Tests durch und setzt bei Fehler das jeweilige Flag.

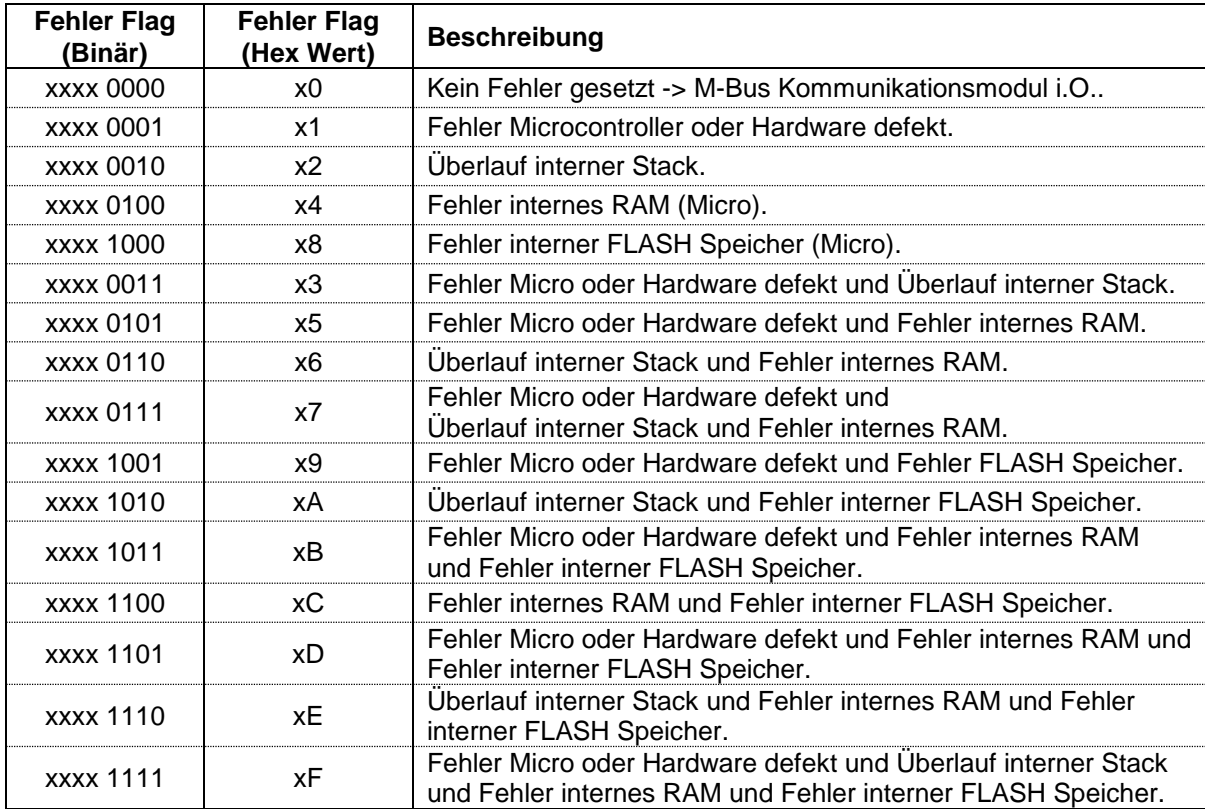

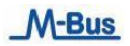

# <span id="page-38-0"></span>**2.14 Initialisierung M-Bus Modul (SND\_UD2)**

Mit diesem Kurz-Telegramm wird das M-Bus Modul neu initialisiert

Die Sekundäradressierung kann mit diesem Telegramm aufgehoben werden.

Das M-Bus Modul bestätigt den korrekten Empfang mit dem Senden der Einzel-Charakter-Quittierung (ACK = E5).

Wenn das Telegramm nicht richtig empfangen wurde, wird vom M-BUS Modul keine Quittierung gesendet.

## <span id="page-38-1"></span>**2.14.1 Initialisierung M-BUS Modul**

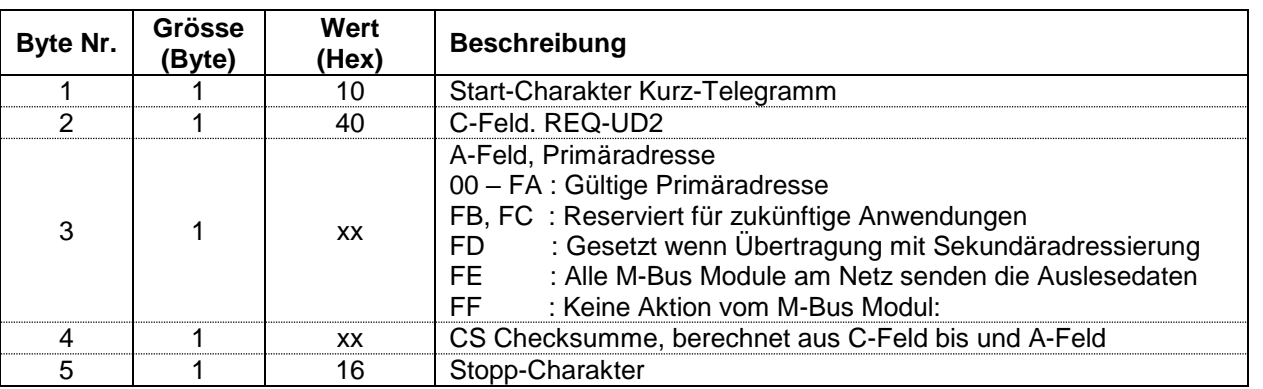

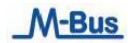

.